WIN FARIS

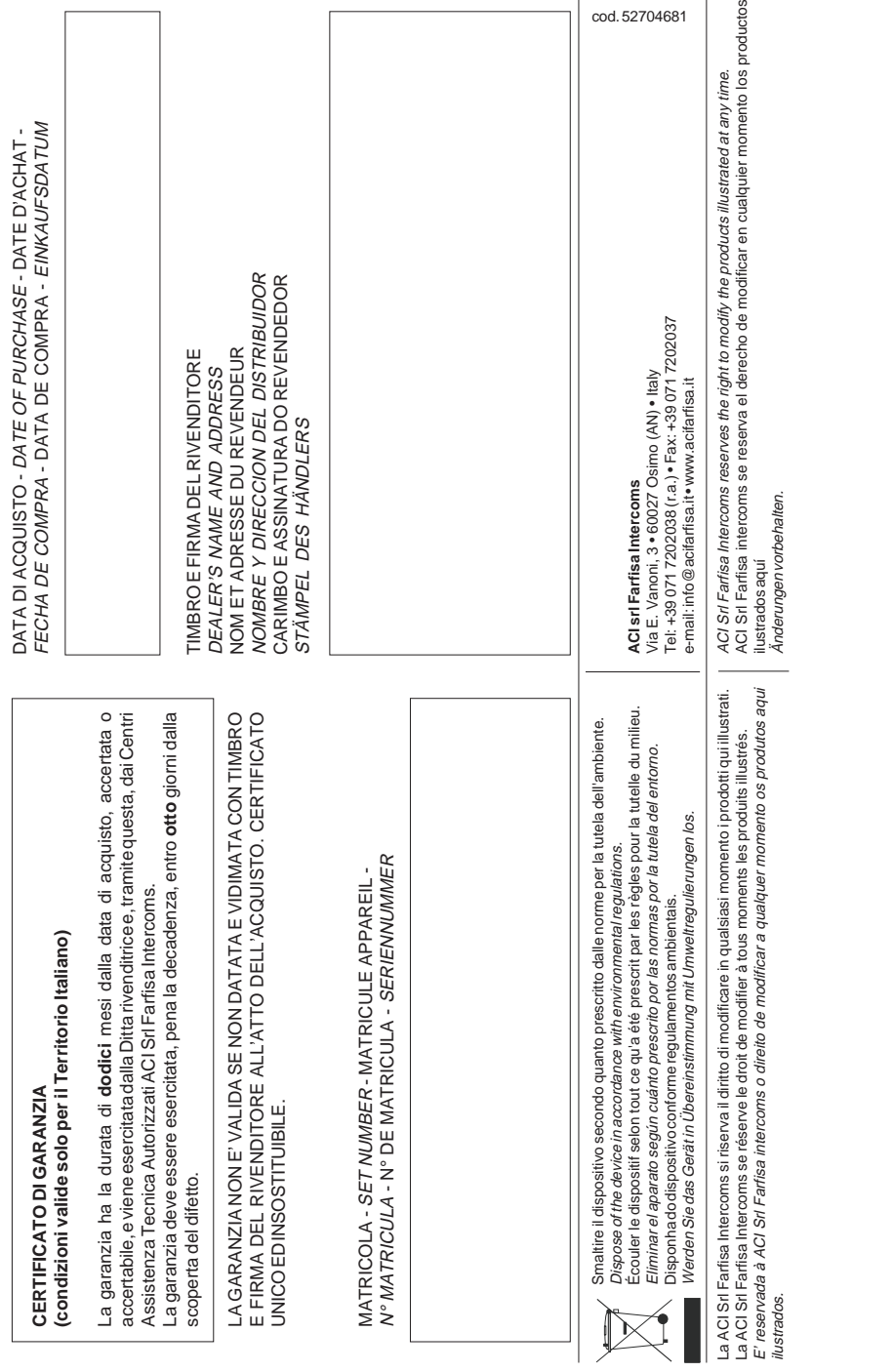

 $\overline{1}$ 

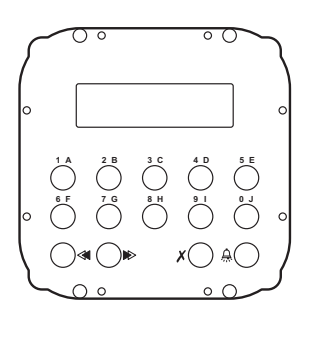

**<sup>***O***</sup>** PULSANTIERA DIGITALE Pulsantiera in acciaio antivandalo serie Matrix con 14 tasti in acciaio e LCD alfanumerico. Permette di comporre ed inviare chiamate su linea digitale

Alimentazione: 15Vcc ± 1 Assorbimento a riposo: 0,08A Assorbimento massimo: 0,16A Tempo azionamento serratura: 1÷60 sec.<br>Display LCD: 2 righe x 16 caratteri

Numero di chiamate: 250<br>
Memoria: 250 nominativi

Dimensioni: 1 modulo Temperatura di funzionamento 0° ÷+40°C Massima umidità ammissibile: 90% RH

**E** PLACA DE CALLE DIGITAL Placa de calle de acero antivandalismo serie Matrix con 14 teclas de acero y LCD alfanumérico. Permite marcar y enviar llamadas en la línea digital

Alimentación: 15Vcc ± 1 Absorción en reposo: 0,08A Absorción máxima: 0,16A Tiempo accionamiento cerradura:

Display LCD: 2 líneas x 16 caracteres Número de llamadas: 250 Memoria: 250 nombres Dimensión: 1 módulo Temperatura de funcionam.: 0°÷+40°C Máxima humedad admisible: 90% RH

2 righe x 16 caratteri

250 nominativi

**PANEL**

Matrix series anti-van

**Technical features** Power supply: Operating current:

Door-opening time:

Number of calls: Electronic index: Dimensions:

DF6000. **Dados técnicos**

Dimensões:

Alimentação: 15Vcc ± 1 Absorção em repouso: 0,08A Absorção máxima: 0,16A Tempo acionamento fechadura:

Display LCD: 2 linhas x 16 caracteres Número de chamadas: 250 Memória: 250 nomes<br>Dimensões: 1 nodulo

Temperatura de funcionam.: 0°÷+40°C Umidade máxima admissivel: 90%RH

1÷60 seg.

1÷60 seg.

DF6000. **Dati tecnici**

DF6000. **Datos técnicos**

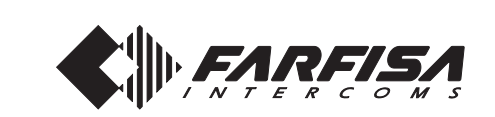

 $C \in$ 

**Art. TD6100MAS Mi 2437/1**

**ITALIANO**

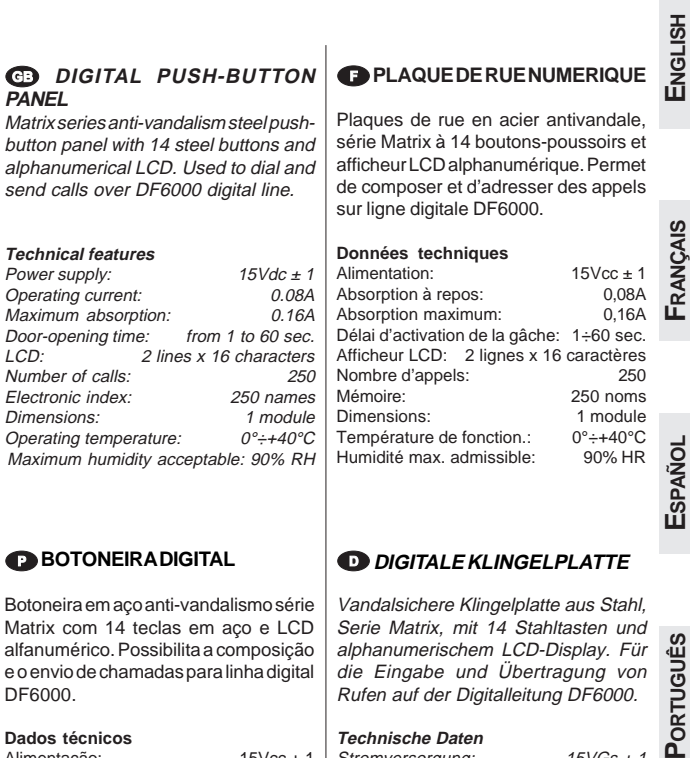

![](_page_0_Picture_6.jpeg)

Mi 2437/1 1

max. zulässige Feuchtigkeit: 90%RH

Anzahl der Rufe:

![](_page_1_Figure_1.jpeg)

# **Rückkehr zum Betriebsmodus**

Am Ende aller Programmierungen Brückenstecker **J1** auf Position **1-2** stellen: auf dem Display erscheint "ACI FARFISA / drücken < >" oder die in der Programmierphase eingegebene Ruheanzeige (siehe "**Kreation einer individuellen Anfangsmeldung**").

# **BETRIEB**

**4**

**5**

Kontrollieren, ob die Verbindungen der Anlage richtig hergestellt wurden. Anlage durch Anschluss des Netzgeräts in Betrieb nehmen; Die Druckknopftafel führt automatische eine Überprüfung des Zustandes der Linie durch und zeigt 5 Sekunden lang "TD6100MA / Rel. SW ....." an; bei Ende der Überprüfung, bei negativem Ausgang, zeigt das Display Folgendes an "TD6100MA / ERROR. ...."; bei positivem Ausgang erscheint die Schrift "Zahl eingeben oder AV  $dr$ ücken" ( $\wedge$  $\vee$  blinkt auf).

Die Nummer zusammenstellen oder den Namen des gewünschten Benutzers wählen, wenn es im voraus sich einprägt, da drückt es die Tasten oder « für die Forschung, die Genauigkeit davon auf das Display und die Taste A drücken um den Ruf auszuführen.

Bei falsch eingegebener Nummer Taste **x** drücken und richtige Nummer eintippen.

Wenn die Linie frei ist und die angerufene Nummer existiert ist ein Bestätigungston zu hören und auf dem Display erscheint die Anzeige "Anwahl/ ----..; Die Durchwahl klingelt so oft, wie von der Systemprogrammierung definiert.

Wenn die Taste  $x$  gedrückt wird, wird das laufende Gespräch beendet und das System ist für einen neuen Anruf bereit.

Der angerufene Teilnehmer unterbricht den Anruf durch Abheben des Hörers, aktiviert die Sprechverbindung mit der Türstation für 60 Sekunden und auf dem Display der Klingelplatte erscheint die Meldung "Gespräch / --".

10 Sekunden vor dem Ende der Sprech-verbindung beginnt die Meldung auf dem Display zu blinken. Nun kann die Sprechverbindung um weitere 60 Sekunden verlängert werden, indem erneut die Taste A gedrückt wird (höchstens 3 Mal).

Zur Betätigung des Türschlosses ist die Sprechgerättaste **zu drü**cken. Für den richtigen Betrieb des Knopfes, muss sich der Bediener im Gespräch befinden und nach ca. 1 Sekunde vom Anheben des Mikrotelefons drücken. Die Dauer der Schlossbefähigung wird von der Programmierung "Aktivierungszeit Schloss" (Code 10) definiert. Durch Auflegen des Hörers oder Drücken der Taste  $x$  auf der Klingelplatte kehrt die Anlage in die Ruhestellung zurück. Nicht gesandte oder nicht gelöschte Nummern verschwinden nach 25 Sekunden. In Anlagen mit **2 oder mehr Hauptklingelplatten** werden bei Anruf von einer Klingelplatte die übrigen Klingelplatten deaktiviert, was durch ein Besetztzeichen angezeigt wird. Abwarten, bis die Leitung wieder frei ist, um den Ruf vorzunehmen. **Öffnung von kodierten Türschlössern**

Von der Klingelplatte kann auch im Besetztzustand das Türschloss geöffnet werden, wenn eine der 80 verschiedenen 4-stelligen Ziffern eingegeben wird.

### **Betätigung des kodierten Türschlosses** - **00** eingeben

 drücken; auf dem Display erscheint "Password / IIII" Binnen 10 Sekunden ist der persönliche Zugangscode einzugeben; jede eingetippte Zahl wird durch einen Stern anstelle von dargestellt

*-* drücken, um das Türschloss zu öffnen. Daraufhin erklingt ein akustisches Signal zur Bestätigung und die Klingelplatte kehrt wieder zum aktuellen Betriebsmodus der Anlage zurück (frei oder besetzt). Bei angemessener Programmierung kann man auch auf einfachere Weise in die Funktion Betätigung kodifiziertes Schloss gelangen (Siehe Anmerkung 1 auf S.29):

 **X + Password +** 

### **Hörbarer Tonplan**

![](_page_1_Picture_19.jpeg)

**DEUTSCH**

programmiert werden (siehe Kapitel∣ ● PC und anschließend Klingelplatte | ● Aus der Programmierung austreten "**Systemprogrammierung**"). Zur Eingabe der individuellen Anfangsmeldung ist wie folgt vorzugehen:

- Brückenstecker **J1** von Position **1-2** nach Position **2-3** umstecken.
- Code 04 eingeben und die Taste A drücken; daraufhin erscheint auf dem Display "DF6000 system / TD6100MA", falls noch nichts programmiert wurde oder die zu ändernde Meldung.
- Das Verfahren zur Änderung von Buchstaben ist im Kapitel **"Eingabe von Namen**" beschrieben.
- $\bullet$  Taste  $\triangle$  zur Bestätigung drücken; auf dem Display erscheint die Meldung "Programming / type: ".
- Durch Eingabe des neuen Programmiercode fortsetzen oder austreten indem der Steg **J1** in die Position **1-2** verschoben wird.

### **Namen vom PC laden (Code 05)**

Mit diesem Verfahren können Namen direkt von einem Personal Computer geladen werden.

- Alle Namen im PC mit einem hierfür geeigneten Programm laden (Software wird auf Anfrage geliefert).
- Klingelplatte und PC ausschalten.
- Serielle Schnittstelle des PC wie in der Abbildung gezeigt mit einem Kabel an die Stereobuchse auf der Rückseite der Klingelplatte anschließen.

3 2 5

1 2 3 6 7  $Q = 2,5$ mm Serielle Schnittstelle des PC Stereostecker

![](_page_2_Figure_12.jpeg)

8

Brückenstecker **J1, J2** und **J3** auf der Rückseite der Einheit von Position **1-2** auf Position **2-3** umstecken

![](_page_2_Picture_14.jpeg)

- einschalten.
- Code **05** eingeben und die Taste drücken; auf dem Display erscheint "TD6100MA  $\lt$  --> PC / in progress 0".
- Namen innerhalb von 15 Sekunden vom PC laden; auf dem Display erscheint nacheinander "TD6100MA <--> PC / in progress 1", "TD6100MA <--> PC / in progress 2", anschließend werden alle heruntergeladenen Namen angezeigt. Am Ende der Namenübertragung löscht die Klingelplatte die eventuell zuvor eingegebenen Namen, wobei in der ersten Displayzeile "waiting" erscheint, während ein zweiter dynamischer Balken den Löschvorgang darstellt; am Ende erscheint die Meldung "Programming / type: ".
- Klingelplatte und anschließend PC ausschalten.
- Kabel vom PC und von der Klingelplatte abziehen.
- Brückenstecker **J1, J2** und **J3** auf Position **1-2** stellen.

# **Reihenfolge der Namen (Code 06)**

Zum Ordnen der eingegebenen Namen in alphabetischer Reihenfolge (von A bis Z).

- Brückenstecker **J1** von Position **1- 2** nach Position **2-3** umstecken.
- Code **06** eingeben und die Taste drücken; in der ersten Zeile des Display erscheint "waiting", in der zweiten Zeile ist ein dynamischer Balken zu sehen; am Ende des Vorgangs kehrt das System automatisch zum Programmiermodus (auf dem Display erscheint "Programming / type: ") zurück. Brückenstecker **J1** auf Position **1-2** stellen.

### **Aktivierungszeit des Schlosses (Code 10)**

Um die Schlossöffnungszeit zu ändern muss:

- Der Steg **J1** von der Position 1-2 in die Position 2-3 verschoben werden;
- der Code **10** eingegeben und die Taste gedrückt werden; auf dem Display erscheint "TIME S1";
- Die Zahl für die gewünschte Dauer der Öffnung des Schlosses in Sekunden eingeben (von 1 bis 60 Sekunden);
- Die Q Taste zur Programmierungsbestätigung drücken;

indem der Steg **J1** wieder in die Position **1-2 gebracht** wird.

# **Eingabe der Adresse der Taste P1 (Code 11)**

Zur Speicherung der Nummer eines internen Teilnehmers, der direkt mit einer an die Klemmen **"P1"** und **"-"** angeschlossenen Taste gerufen werden kann, ist wie folgt vorzugehen:

- Brückenstecker **J1** von Position **1-2** nach Position **2-3** umstecken.
- Code 11 eingeben und die Taste △ drücken; in der ersten Zeile des Display erscheint "ADDRESS P1";
- Nummer des gewünschten Teilnehmers eingeben (von 1 bis 255);
- $\bullet$  Taste  $\triangle$  zur Bestätigung drücken. Brückenstecker **J1** auf Position **1-2** stellen.

### **Anrufton (Code 12)**

- Um den Anrufton für die Bediener zu ändern, muss:
- Brückenstecker **J1** von Position **1-2** nach Position **2-3** umstecken.
- Code 12 eingeben und die Taste <u>A</u> drücken; in der ersten Zeile des Display erscheint "MELODY".
- Muss die für den gewünschten Anrufton jeweils entsprechende Nummer gewählt werden (von 00 bis 03 siehe Tabelle der Anruftöne);
- $\bullet$  Taste  $\triangle$  zur Bestätigung drücken.
- Brückenstecker **J1** auf Position **1-2** stellen.

### **Rückkehr zur standardmäßigen Werksprogrammierung (Code 90- 91-92)**

Um die Druckknopftafel wieder in die Werksprogrammierung zurückzuführen und folglich alle in der Programmierungsphase vorgenommenen Änderungen zu löschen, muss:

Der Steg **J1** von der Position 1-2 in die Position 2-3 verschoben werden. Der Code **90, 91** oder **92** eingegeben und die  $\triangle$  Taste gedrückt werden; auf dem Display erscheint entsprechenderweise die Schrift "DEFAULT SETTINGS / YES < > NO"; "ERASE PASSWORDS / YES < > NO"; "ERASE USERS / YES < > NO". drücken, um die Vorgänge  $a$ uszuführen oder  $\gg$ , um die Parameter unverändert zu lassen. Brückenstecker **J1** auf Position **1-2** stellen.

![](_page_2_Picture_48.jpeg)

**Morsettiere di connessione Bornes de conexión**

**Connection terminal boards Terminais de conexão**

**LN** negative line general ground **<sup>+</sup>** +15V power input

**DB** serial data bus

ing conversation)

**Borniers de connexion Anschlußklemmenbretter**

**-** masse

lais)

poussoir

richtung) **DB** Datenleitung

**Anschlussklemmen LP** Plusleitung **LN** Minusleitung Masse

**+** entrée alimentation +15V **1** réception/transmission phonie (au

**EC** commande inverseur (contact à la masse lors de l'appel et pendant la

**S1-S2** commande ouverture gâche (contacts normalement ouverts d'un re-

**P1** entrée pour appel direct par bouton-

module phonique) **DB** ligne de données

conversation)

![](_page_2_Figure_52.jpeg)

# massa alla chiamata e durante la conversazione) **S1-S2** comando per apertura serratura (contatti normalmente aperti di un relè) **P1** ingresso chiamata diretta da pulsante

**EC** comando scambiatore (contatto a

**LN** linea negativa **-** massa generale **+** ingresso alimentazione +15V **1** fonia ricezione/trasmissione (collegamento al gruppo fonico)

**DB** linea dati

#### **Bornes LP** línea positiva **LN** línea negativa

- masa
- **+** entrada alimentación +15V
- **1** recepción/transmisión sonido (enla-
- ce al grupo fónico)
- **DB** línea datos
- **EC** comando conmutador (contacto a
- masa durante la llamada y la conversación) **S1-S2** comando para abrir la cerradura (contactos normalmente abiertos de
- un relé) **P1** entrada por llamada directa de pulsador relé) tão

# **Terminais LP** linha positiva **LN** linha negativa **-** massa **+** entrada de alimentação +15V

**1** receiver/transmitter (to speaker unit)

**EC** analog exchanger command (grounded contact upon call and dur-

**S1-S2** door opener command (normally open contacts of relay) **P1** Input for direct call push-button

- **1** recepção /transmissão fônica (à grupo fônico)
- **DB** linha de dados **EC** comando de comutador (contacto à
- massa durante à chamada e conversação) **S1-S2** comando para abrir a fechadura (contactos normalmente abertos di um
- **P1** entrada por chamada directa por bo-

# **<sup>+</sup>** Versorgungseingang +15Vdc **1** Sprechweg (zur Türfreisprechein-**EC** Befehl für Umschalteeinrichtung

- (Massekontakt bei Ruf und während des Sprechverkehrs) **S1-S2** Türöffner **P1** Eingang Direktruftaste
- Mi 2437/1 3

**ESPAÑOL**

# **Sezione dei conduttori / Wire cross-section / Section des conducteurs Sección de los conductores / Secção dos condutores / Durchmesser der Leiter**

Impianto citofonico digitale / Digital intercom installation / Système d'interphonie numérique Instalación de portero digital / *Instalação de porteiro digital* / Digitale Sprechanlage

![](_page_3_Picture_1301.jpeg)

E<sub>NGLI</sub>

**FRANÇAIS**

Impianto videocitofonico digitale / Digital video-intercom installation / Système de vidéophonie numérique Instalación de vídeportero digital / Instalação de videoporteiro digital / Digitale Videosprechanlage

![](_page_3_Picture_1302.jpeg)

**Attenzione.** Per distanze superiori a 100m (max 200m), per i conduttori **X** e **Y**, occorre utilizzare cavi twistati.

**Note.** Use twisted cable for distances higher than 100m-330Ft (max 200m-660Ft) for wires **X** and **Y**.

**Attention.** Pour distances superieur a 100m. (max 200m.), il faut utiliser, pour les conducteurs **X** et **Y**, des câbles tressés.

(\*) Conduttori in **grassetto.** Cable in **bold face** type. Conducteurs en **caractères gras**. Conductores en **negrita.** Condutores **acentuados**. **Fettgedruckte** Leitungen.

**Atención**. Para distancias superiores a 100m. (max 200m.), es necesario que los hilos **X** e **Y** sean del tipo trenzados (twisted). cabos torcidos.

**Atenção.** No caso de distâncias superiores a 100m. (máx 200m.), é necessário usar, para os condutores **X** e **Y**, **Achtung.** Bei Entfernungen über 100m (max.200m) ist es notwendig für die **X** und **Y** Verbindungen ein Kabel mit gedrillten Adern (twisted pairs) zu verwenden.

![](_page_3_Figure_11.jpeg)

# **Änderung oder Korrektur eines Namens**

- Brückenstecker **J1** von Position **1-2** nach Position **2-3** umstecken.
- Code 01 eingeben und die Taste △ drücken; auf dem Display erscheint der 1. Name.
- $\bullet$  Zu ändernden Namen durch Drücken der Taste  $\triangle$  suchen (zur Schnellsuche gedrückt halten).
- Den zu ändernden Buchstaben mit der Taste  $x$  ansteuern.
- Gewünschten Buchstaben mit den  $Tasten$  (vorwärts)  $\ll$  (rückwärts) markieren.
- Operation wiederholen, bis der Name vollständig korrigiert ist. Zum Löschen eines Buchstabens Leertaste betätigen.
- Die Korrektur wird beendet, indem die Taste  $x$  gedrückt gehalten wird, bis die Meldung "STORE USER YES  $\lt$  > NO" erscheint. Taste drücken zur Bestätigung oder > zur erneuten Änderung des Namens.

### **1 oder mehrere Namen in die Liste eingeben**

- Brückenstecker **J1** von Position **1-2** nach Position **2-3** umstecken.
- Code **01** eingeben und die Taste drücken; auf dem Display erscheint der 1. Name.
- **.** Liste durch Drücken (bzw. Gedrückthalten zum Schnelldurchlauf) der Taste  $\triangle$  durchblättern; nach dem letzten Namen erscheint nichts mehr auf dem Display.
- Zur Eingabe der Namen von anderen Teilnehmern ist das im Kapitel "**Eingabe von Namen**" erläuterte Ver-

**Tabelle 2 - Systemprogrammierungscodes (Code 03)**

fahren anzuwenden. Nach der Bestätigung wird der Name an der entsprechenden Stelle in die Liste eingefügt Durch Eingabe des neuen

# **Löschen von Namen**

Brückenstecker **J1** von Position **1-2** nach Position **2-3** umstecken.

(alphabetische Reihenfolge).

- Code 01 eingeben und die Taste △ drücken; auf dem Display erscheint der 1. Name.
- Zu löschenden Namen durch Drü-
- cken der Taste  $A$  suchen (zur Schnellsuche gedrückt halten).
- $\bullet$  Taste **X** auf die letzte Zelle positionieren (rechts unten); vorhandene Nummer mit der Leertaste löschen.  $\bullet$  Erneut Taste  $\chi$  drücken; daraufhin erscheint "DELETE USER / YES < > NO". Taste submittelen, um zum Namen zurückzukehren oder a∎ zur
- Bestätigung. Nach dem Löschen erscheint der nächste Name.

### **Sprachauswahl (Code 02)**

- Im Betriebsmodus ist es möglich, eine der verfügbaren Sprachen auszuwählen. Zur Spracheneinstellung ist wie folgt vorzugehen:
- Brückenstecker **J1** von Position **1-2** nach Position **2-3** umstecken.
- Code **02** eingeben und die Taste drücken; auf dem Display erscheint "italiano", falls noch keine Programmierung vorgenommen wurde oder die zuvor programmierte Sprache. · Taste p oder <a drücken, um die
- gewünschte Sprache auszuwählen.
- $\bullet$  Taste  $\triangle$  zur Bestätigung der Sprache drücken; auf dem Display er-
- Programmiercode fortsetzen oder austreten indem der Steg **J1** in die Position **1-2** verschoben wird.
	- **Kreation einer individuellen Anfangsmeldung (Code 04)**

scheint die Meldung "Programming /

Programmiercode fortsetzen oder austreten indem der Steg **J1** in die Position **1-2** verschoben wird. **Systemprogrammierung (Code 03)** Durch diese Programmierung können verschiedene Funktionen der Klingelplatte geändert oder aktiviert werden (siehe Tabelle 2). Zur Programmierung

Brückenstecker **J1** von Position **1-2** nach Position **2-3** umstecken. ● Code 03 eingeben und die Taste A drücken; auf dem Display erscheint "bit  $0 = 0$  /  $0 <$  > 1", falls noch keine Programmierung vorgenommen wur $de$  oder "bit  $0 = 1 / 0 <$  > 1", bei bereits zuvor erfolgter Programmierung.  $\bullet$  Taste $\bullet$ , drücken, um 0 bzw.  $\leq$ , um 1

• Taste  $\triangle$  zwecks Bestätigung und Übergang zum nächsten Schritt

Nach Bestätigung des letzten Code (bit7) erscheint auf dem Display

"Programming / type: ". Durch Eingabe des neuen

type: ".

ist wie folgt vorzugehen:

zu wählen.

drücken.

Hiermit kann die auf dem Display während des normalen Betriebs oder im Standby erscheinende Meldung geändert werden. Zur Anzeige muss bit4 oder bit5 mit dem Wert "1"

![](_page_3_Picture_1303.jpeg)

(1) Mit dieser Funktion kann die Betätigung eines kodierten Türschlosses durch Drücken der Taste  $\chi$  anstelle der Tastenkombination 00+  $\triangle$  abgekürzt werden. Beispiel:  $X$  + Password +  $\triangle$  drücken.

(2) Ermöglicht es, die Meldung "FARFISA" durch eine individuelle Meldung zu ersetzen (siehe " **Kreation einer individuellen Anfangsmeldung**").

Mi 2437/1 4

![](_page_3_Picture_46.jpeg)

**DEUTSCH** 

**PORTUGUÊS**

PORTUGUÊS

**DEUTSCH**

**Passworteingabe für das codierte Türschloss (Codes 00-16-32-48-64)** Programmiermodus aufrufen und Code **00** eingeben, um den Modus **"Passworteingabe für das codierte Türschloss"** aufzurufen und auf dem Display erscheint "PASSWORD 0/ ".

- Geben Sie die ersten Passwort, z.B. 7890 eingeben; auf dem Display erscheint "PASSWORD 0 / 7890".
- $\bullet$  Taste  $\triangle$  drücken; auf dem Display erscheint "PASSWORD 1/ ".
- Geben Sie die zweite Passwort, z.B. 1234 eingeben; auf dem Display erscheint "PASSWORD 1 / 1234".
- $\bullet$  Taste  $\triangle$  drücken; auf dem Display erscheint "PASSWORD 2/".
- Die beschriebenen Operationen zur Eingabe von bis zu 16 Passwörter wiederholen. Beim Drücken der Tas-

te  $\triangle$  zur Bestätigung des 16. Passwort (PASSWORD 15) auf dem Display "Programming / type:".

- Wenn weitere Passwörter benötigt werden, dann muss die gleiche Prozedur befolgt werden indem der Code 00 mit den Codes 16, 32, 48 oder 64 ersetzt wird. Auf dem Display erscheint aufeinanderfolgend die Zahl des einzugebenden Passworts (16, 17, ....; 32, 33.... usw.).
- Durch die Eingabe eines Codes einer neuen Programmierung fortfahren oder austreten, indem der Steg **J1** in die Position 1-2 verschoben wird.

### **Änderung des Passworts**

Um die vorher eingespeicherten Passwörter zu ändern, muss in die Modalität Programmierung übergegangen und der Steg **J1** von 1-2 auf **2-3** verschoben werden und dann: Den Programmierungscode 00/16/32/ 48/64 auswählen;

● Die <a>
Taste so lange drücken, bis das zu ändernde Passwort erscheint;  $\bullet$  Sich mit der  $\chi$  Taste auf dem zu ändernden Passwort positionieren; Das neue Passwort auf der Tastatur wählen und die  $\triangle$  Taste drücken; Diesen Vorgang für alle Passwörter wiederholen, die man ändern möchte; Den Steg **J1** von 2-3 auf **1-2** stellen, um die Programmierung zu verlassen.

**DEUTSCH**

#### **Änderung des Passworts**

Um die vorher eingespeicherten Passwörter zu ändern, muss in die Modalität Programmierung übergegangen und der Steg **J1** von 1-2 auf **2-3** verschoben werden und dann: Den Programmierungscode 00/16/32/ 48/64 auswählen;

 $\bullet$  Die  $\triangle$  Taste so lange drücken, bis das zu löschende Passwort erscheint;

 $\bullet$  Die X Taste drücken und dann  $\triangle$ ; Diesen Vorgang für alle zu löschenden Passwörter wiederholen;

Den Steg **J1** von 2-3 auf **1-2** stellen, um die Programmierung zu verlassen.

### **Eingabe / Änderung / Löschen von Namen (Code 01)**

Die digitale Klingelplatte hat ein alphanumerisches Display mit 32 Zeichen, auf dem der Name des Teilnehmers und dessen interne Rufnummer angezeigt werden kann (28 Buchstaben sind für den Benutzernamen bestimmt und die letzten 4 unten rechts für die interne Nummer). Zur Speicherung dieser Daten ist das nachstehend beschriebene Verfahren zu befolgen, wobei berücksichtigt werden muss, dass der Name beginnend mit dem 1. Buchstaben links oben und endend mit der letzten Ziffer der internen Rufnummer rechts unten eingegeben werden muss, da die Eingabe andernfalls nicht gespeichert wird (siehe "**Löschen von Namen**"). Am Ende der Eingabe werden die Namen vom System automatisch in

alphabetischer Reihenfolge geordnet.

**JA**

# **Beispiel**  $BECKER$   $KURT$

**NEIN** 

# **Funktion der Knöpfe bei Eingabe oder Änderung der Namen**

- Gedrückt halten, um die Liste der eingegebenen Namen zu durchblättern
- Gedrückt halten, um den Cursor innerhalb der Zeichenkette eines Namens zu bewegen
- Gedrückt halten, um die Zeichenliste vorwärts zu durchblättern

Gedrückt halten, um die Zeichenliste rückwärts zu durchblättern

Bei der Zeichensuche erscheinen auf dem Display - in alphabetischer Reihenfolge - zuerst Großbuchstaben, dann Kleinbuchstaben, Zahlen, die besondere Symbole und schließlich die Leertaste.

### **Eingabe von Namen**

- Brückenstecker **J1** von Position **1-2** nach Position **2-3** umstecken.
- Code 01 eingeben und die Taste △ drücken; auf dem Display erscheint der 1. Name oder nichts, falls noch nichts programmiert wurde
- $\bullet$  Taste  $\bullet$  oder  $\ll$  durch Auswahl des in der 1. Zelle gewünschten Zeichens drücken;  $\chi$  drücken, um in die 2. Zelle vorzurücken;  $\gg$  oder  $\ll$  drücken, um das in die 2. Zelle einzugebende Zeichen zu wählen usw., bis der Name und der entsprechende Code vollständig eingegeben sind. Nach Eingabe der Nummer in der letzten Zelle rechts unten  $x$  drücken; auf dem Display erscheint "STORE USER / YES < > NO"; zur Bestätigung Taste a drücken, zur erneuten Änderung des Namens Taste  $\gg$  drücken.
- Bei Bestätigung erscheint auf dem Display der 2. Name oder nichts, falls noch nichts programmiert wurde.
- Nach Bestätigung des letzten einzugebenen Namens ist der Brückenstecker wieder auf die ursprüngliche Position zu stellen (von **2-3** nach **1- 2**). Auf dem Display erscheint "waiting" sowie ein Ladebalken. Nach wenigen Sekunden kehrt das System zum normalen Betrieb zurück und die Ruheanzeige erscheint (siehe Kapitel "**Betrieb**").

**Hinweis.** Bei Erreichen des 250. Namens (maximale Speicherzahl) erscheint auf dem Display die Anzeige "waiting" sowie ein dynamischer Balken. Nach wenigen Sekunden erscheint "Programming / type: "; nun kann die Programmierung vorgenommen werden oder austreten indem der Steg **J1** in die Position **1-2** verschoben wird. Es können 2 oder mehr Namen mit derselben Rufnummer eingegeben werden (z.B. bei verschiedenen Familiennamen im gleichen Appartement).

![](_page_4_Picture_35.jpeg)

![](_page_4_Figure_36.jpeg)

MA72 MA72 TD6100MAS TO6100MAS TO6100MAS  $\overline{11}$ 1 S1 S1 S2 S2 PA PA  $\mathsf{s}\in \mathsf{E}$  $s \in \Box$  $\bullet$  $\bullet$ 230V 230V 127V  $\frac{1}{2}$   $\frac{1}{2}$   $\frac{1}{2}$   $\frac{1}{2}$  127V  $PRS210 \rightarrow 0$ 0  $\sqrt{220}$  0  $\sqrt{220}$  0

- **SE** = Serratura elettrica (12Vca-1A max.) Electric door lock (12VAC-1A max) Gâche électrique (12Vca-1A max) Cerradura eléctrica (12Vca-1A máx.) Fechadura eléctrica (12Vca-1A max) elektrisches Türschloss (12VWs-1A max)
- **PA** = Pulsante apriporta (opzionale) Door release push-button (optional) Bouton-poussoir ouvre porte (optionnel) Pulsador abrepuerta (opcional) Botão para abrir a porta (opcional) Zusätzliche Türöffnertaste (Zusatztaste)

![](_page_4_Picture_40.jpeg)

**DEUTSCH**

### **VIDEOCITOFONI COLLEGATI A UN POSTO ESTERNO DIGITALE VIDEO-INTERCOMS CONNECTED TO ONE EXTERNAL DIGITAL STATION VIDÉOPHONES CONNECTES A UN POSTE DE RUE NUMERIQUE MONITORES CONECTADOS A UNA PLACA DE CALLE DIGITAL VIDEOPORTEIROS LIGADOS A UMA BOTONEIRA DIGITAL AN EINE DIGITALE TÜRSTATION ANGESCHLOSSENE VIDEOSPRECHGERÄTE**

 $2x75 \Omega$ 

![](_page_5_Figure_1.jpeg)

**DEUTSCH**

![](_page_5_Figure_10.jpeg)

127V

0

6220

compor o número exacto. Se a linha é livra será ouvido o sinal de confirmação e no display aparecerá "Chamar / —"; em seu interior toca pelo número de vezes definido pela programação do sistema.Se pressionarmos a tecla encerra-se a chamada em andamento e o sistema estará pronto para uma nova chamada. O usuário chamado, ao levantar o micro-telefone, interrompe a chamada, habilita a conversação com o exterior por um tempo de 90 segundos e no display da botoneira fará aparecer "A falar / - ---". Faltando 10 segundos para o final da conversação, a escrita no display começará a piscar; para continuar a conversação por mais 90 seg., pressionar novamente (máximo 3 vezes). Para accionar a abertura da fechadura, pressionar o botão  $\bullet$  ... Para o correcto funcionamento do botão, é necessário que o usuário esteja a conversar e premer após cerca 1 segundo do levantamento do micro-telefone. A duração da habilitação do bloqueio é definida pela programação do "tempo de activação da fechadura" (código 10). Ao recolocar o micro-telefone ou pressionar a tecla  $\chi$  na botoneira, a instalação retorna à posição de repouso. Os números não enviados ou não cancelados se apagam depois de 25 segundos. **Em instalações com 2 ou mais botoneiras principais**, ao efetuar a chamada de uma botoneira, são desligadas as demais com a seguinte sinalização de ocupado. Aguardar que a linha seja liberada para efetuar a chamada. **Abertura fechadura codificada** Partindo da botoneira, mesmo com a modalidade "ocupado", é possível accionar a abertura da

aparece "Password / **III.** " Compor, dentro de 10 segundos, o código pessoal de acesso; cada algarismo inserido é visualizado com um asterisco no lugar de  $\mathbb L$ 

Pressionar  $\triangle$ ; aciona-se a abertura da fechadura, se ouvirá um som de confirmação e a botoneira retornará ao modo operativo actual da instalação (livre ou ocupado).

Se devidamente programado, pode-se acessar a função de accionamento da fechadura codificada mesmo de maneira simplificada (ver nota 1 da pág.25):

 $X +$  Senha +  $\triangle$ 

### **Tabela dos sons**

Livre. Indica que a linha não está ocupada 0 |1 |2 |3 |4 |5 hadaalaahaah<del>. L</del> antuuti

Ocupado. Indica que o usuário chamado está ocupado

18 |1 |2 |3 |4 |5 فسيبا المستأنين واستنبر المستقرين استسراري وينا

Programação. Indica que está em modalidade programação

**E**nderhalmfuntunliche Indunli

Confirmação. Indica a programação efetuada com sucesso

in in deutscheden bestimmt in de steaten b

Código errado. Indica que foi composto um número errado (maior do que 250) **in** turku turku turku turku turki

Aviso. Indica que o tempo de conversação está para terminar

 $\blacksquare$ mhachadan findan findan fi

# **Tabela de timbres de chamada**

Chamada n°0

012456 Chamada n°1 17 |1 |2 |5 |6 |7 handa caban barak Chamada n°2

**Acionamento fechadura** <u>bouloutuurindudun balindudu</u> Chamada n°3

- Compor **00** na botoneira. - Pressionar  $\triangle$ ; no display

fechadura, compondo um dos 80 números possíveis com 4 algarismos inseridos anterior-

mente.

**codificada**

*PROGRAMMIERUNG* 

Zur Programmierung ist wie folgt vorzugehen:

- Brückenstecker **J1** auf der Rückseite der Einheit von Position **1-2** in Position **2-3** umstecken; auf dem Display erscheint die Meldung "Programming / type: ".
- Gewünschten Programmierungscode (siehe Tabelle 1) eingeben und  $\triangle$  zur Bestätigung drücken.
- Die geforderten Programmierungen durchführen.
- Nach Beendigung der Programmierung eines jeden Codes Brückenstecker **J1** wieder auf Position **1-2** umstecken.

# **Positionen des Brückensteckers J1**

- **1-2** = Betriebmodus
- **2-3** = Programmiermodus

![](_page_5_Figure_42.jpeg)

# **Tabelle 1 Programmierungscodes**

![](_page_5_Picture_937.jpeg)

- **91** Löschen aller Passwörter **92** Löschen aller Benutzernamen
- **1900 1900** 1900 1900 1900 1900 1900 1900 1900 1900 1900 1900 1900 1900 1900 1900 1900 1900 1900 1900 1900 1900 1900 1900 1900 1900 1900 1900 1900 1900 1900 1

![](_page_5_Picture_47.jpeg)

**SE** = Serratura elettrica (12Vca-1A max.) Electric door lock (12VAC-1A max) Gâche électrique (12Vca-1A max) Cerradura eléctrica (12Vca-1A máx.) Fechadura eléctrica (12Vca-1A max) elektrisches Türschloss (12VWs-1A max)

**PA** = Pulsante apriporta (opzionale) Door release push-button (optional) Bouton-poussoir ouvre porte (optionnel) Pulsador abrepuerta (opcional) Botão para abrir a porta (opcional) ZusätzlicheTüröffnertaste (Zusatztaste)

230V

127V

0

6220

DB

DB

┯

![](_page_5_Picture_49.jpeg)

Mi 2437/1 27

**PORTUGUÊS**

# **(código 05)**

O procedimento seguinte possibilita o carregamento dos nomes directamente do Personal Computer.

- Carregar todos os nomes no Personal Computer, utilizando um programa dedicado (Software fornecido sob encomenda).
- Desligar a botoneira e o Personal Computer.
- Ligar a porta serial do PC à tomada estereo presente na parte posterior da botoneira com um cabinho ligado como na figura.

 $\varnothing$  = 2.5mm Porta serial Personal Computer Tomada estereo

![](_page_6_Figure_6.jpeg)

Deslocar os pontinhos **J1, J2** e **J3**, colocados na parte posterior da botoneira, da posição **1-2** à **2-3.**

![](_page_6_Picture_8.jpeg)

PORTUGUÊS **PORTUGUÊS** Ligar o PC e, em seguida, a botoneira.

Inserir o código **05** e pressionar a tecla  $\triangle$ ; no display aparece "TD6100MA ---- PC / in progress ....0". Dentro de 15 segundos, descarregar do PC os nomes, no display aparece em sequência "TD6100MA ---- PC in progress ....1", "TD6100MA ---- PC / in progress ....2", depois visualiza todos os nomes descarregados. No final da transferência dos nomes, a botoneira providenciará o cancelamento dos eventuais nomes inseridos anteriormente, visualizando na primeira linha do display "waiting", enquanto na segunda uma barra de estado indica o avanço do cancelamento; no final, aparece "Programming / type: ".

**Carregamento de nomes do PC** Desligar a botoneira e, em seguida, o PC.

> Desconectar o cabinho do PC e da botoneira. Recolocar na posição **1-2** os pontinhos **J1, J2** e **J3**.

## **Ordenação nomes (código 06)**

Possibilita a ordenação em ordem alfabética (de A a Z) dos nomes inseridos.

Deslocar o pontinho **J1** da posição **1- 2** à **2-3.**

Inserir o código **06** e pressionar a tecla  $\triangle$ ; na primeira linha do display aparece "waiting" enquanto na segunda o avanço de uma barra de estado; no final, volta-se automaticamente à modalidade programações (no display aparece "Programming / type: " ).

Recolocar o pontinho **J1** na posição **1-2** para sair da programação.

### **Tempo de activação da fechadura (código 10)**

Para alterar o tempo de abertura da fechadura é necessário: deslocar o pontinho **J1** da posição **1-**

- **2** à **2-3;** inserir o código **10** e premer a tecla
- $\triangle$ ; no display aparece "TIME S1"; compor o número correspondente à
- duração em segundos da abertura do bloqueio desejado (de 1 a 60 seg.);  $\bullet$  premer a tecla  $\triangle$  para confirmar a programação;
- sair da programação colocando o pontinho **J1** na posição **1-2**.

**Inserção endereço botão P1 (cód.11)** Para memorizar o número de um apartamento que poderá ser chamado directamente por um botão ligado entre

- os terminais **P1** e é necessário: deslocar o pontinho **J1** da posição **1- 2** à **2-3;**
- $\bullet$  inserir o código 11 e pressionar  $\triangle$ ; no display aparece "ADDRESS P1": compor o número do apartamento desejado (de 1 a 255);
- premer a tecla  $\triangle$  para confirmar a programação;
- sair da programação colocando o pontinho **J1** na posição **1-2**.

**Timbre de chamada (código 12)** Para alterar o timbre da chamada dos

usuários é necessário: deslocar o pontinho **J1** da posição **1- 2** à **2-3;**

- $\bullet$  inserir o código 12 e pressionar  $\triangle$ ; no display aparece "MELODY";
- compor o número correspondente ao timbre de chamada preferido (de 00 a 03 - ver tabela "timbres de chamada")  $\bullet$  premer a tecla  $\triangle$  para confirmar a
- programação; sair da programação colocando o
- pontinho **J1** na posição **1-2**.

# **Retornar à programação de fábrica (código 90-91-92)**

Para retornar o painel à programação de fábrica e, portanto, cancelar todas as alterações efectuadas na fase de programação é necessário:

- deslocar o pontinho **J1** da posição **1- 2** à **2-3;**
- inserir o código **90, 91** ou **92** e premer a tecla  $\triangle$ ; no display aparece respectivamente a escrita "DEFAULT SETTINGS / YES < > NO"; "ERASE PASSWORDS / YES < > NO"; "ERASE USERS / YES < > NO". Premer <a para executar as operações ou para deixar os parâmetros invariáveis;
- sair da programação colocando o pontinho **J1** na posição **1-2**.

# **Retorno à modalidade funcionamento**

No final de todas as programações, recolocar o pontinho **J1** na posição **1-2**; no display aparece "ACI FARFISA /  $premir <$   $>$ " ou a eventual escrita impostada na fase de programação (ver "**Criação escrita inicial personalizada**").

# **FUNCIONAMENTO**

Verificar que as ligações da instalação estejam efetuadas corretamente. Colocar em função a instalação, ligando o alimentador à rede; a botoneira executa automaticamente um controle do estado da linha a visualizar por 5 segundos "TD6100MA / Rel. SW ....."; ao final da verificação, em caso de êxito negativo, o ecrã visualiza "TD6100MA/ERROR. ...."; em caso de êxito positivo aparece a escrita "Compor o número ou premer  $\wedge$   $\vee$ " ( $\wedge$  $\vee$  em maneira alternada).

Compor o número ou seleccionar o nome do usuário desejado (se anteriormente memorizado) pressionando as teclas ou « para a procura, verificar a sua exactidão no display e pressionar a tecla  $\triangle$  para completar a chamada.

Em caso de erro, pressionar a tecla  $x e$ 

![](_page_6_Picture_46.jpeg)

# **ROGRAMMAZIONI**

Per effettuare le programmazioni occorre:

- Entrare in modalità programmazione spostando il ponticello **J1**, posto sul retro della pulsantiera, dalla posizione **1-2** alla **2-3**; sul display appare la scritta "Programming / type: ".
- Comporre il codice di programmazione desiderato (vedere tabella 1) e premere  $\triangle$  per la conferma.
- Eseguire le programmazioni richieste.
- A fine programmazione, riportare il ponticello **J1** nella posizione **1-2**.

# **Posizioni ponticello J1**

**1-2** = modalità funzionamento **2-3** = modalità programmazione

![](_page_6_Picture_55.jpeg)

#### **Tabella 1 Codici di programmazione**

- **00** Inserimento password per serratura codificata (0÷15)
- **01** Inserimento-modifica-cancellazio-
- ne nominativi
- **02** Selezione lingua **03** Programmazioni di sistema
- **04** Scritta personalizzata sul display
- **05** Caricamento nominativi da PC
- **06** Ordinamento nominativi
- **10** Tempo attivazione serratura
- **11** Indirizzo Pulsante P1
- **12** Scelta timbro di chiamata
- **16** Inserimento password per serratura codificata (16÷31)
- **32** Inserimento password per serratura codificata (32÷47)
- **48** Inserimento password per serratura codificata (48÷63)
- **64** Inserimento password per serratura codificata (64÷79)
- **90** Ritorno ai parametri di fabbrica
- **91** Cancellazione di tutte le password
- **92** Cancellazione di tutti i nominativi utente

### **Inserimento Password per serratura codificata (codici 00-16-32-48-64)**

Entrare in modalità programmazione ed inserire il codice **00** per accedere alla

modalità "**inserimento password serratura codificata**"; sul display appare  $PASSWORD 0/$  ".

- Comporre sulla tastiera la 1ª password di apertura serratura, ad esempio 7890; sul display appare "PASSWORD 0 / 7890".
- $\bullet$  Premere il tasto  $\triangle$ ; sul display appare "PASSWORD 1 / ".
- Comporre sulla tastiera la 2<sup>ª</sup> password di apertura serratura, ad esempio 1234; sul display appare
- "PASSWORD 1 / 1234".  $\bullet$  Premere il tasto  $\triangle$ ; sul display appa-
- re "PASSWORD 2/ " Ripetere le operazioni descritte per inserire fino ad un massimo di 16 password; alla pressione del tasto per la conferma della 16<sup>ª</sup> password (PASSWORD 15) sul display appare "Programming / type: ".
- Se occorrono ulteriori password seguire la stessa procedura sostituendo il codice 00 con i codici 16, 32, 48 o 64. Sul display apparirà in successione il numero della password da immettere (16, 17, ....; 32, 33.... ecc.). Proseguire inserendo il codice di una
- nuova programmazione o uscire spostando il ponticello **J1** nella posizione 1-2.

### **Modifica password**

Per cambiare le password precedentemente memorizzate occorre entrare nella modalità programmazione spostando il ponticello **J1** da 1-2 a **2-3** e poi:

- selezionare il codice di programmazione **00/16/32/48/64**;
- $\bullet$  premere il tasto  $\triangle$  fino a visualizzare la password che si desidera modificare;
- $\bullet$  posizionarsi con il tasto  $x$  sulla password da modificare;
- comporre sulla tastiera la nuova password e premere il tasto  $\triangle$ ;
- ripetere l'operazione per tutte le password che si intende modificare; riportare il ponticello **J1** da 2-3 a **1-2**
- per uscire dalla programmazione.

# **Cancellazione password**

Per cancellare la password precedentemente memorizzata occorre entrare nella modalità programmazione spostando il ponticello **J1** da 1-2 a **2-3** e poi:

selezionare il codice di programmazione **00/16/32/48/64**;

- $\bullet$  premere il tasto  $\triangle$  fino a visualizzare la password che si desidera cancellare;
- $\bullet$  premere il tasto  $\chi$  e poi  $\triangle$ ; ripetere l'operazione per tutte le

**ITALIANO**

Mi 2437/1 7

**SI**

**NO**

**Funzione pulsanti in fase di inserimento o modifica nominativi**  $\triangle$  Tenendolo premuto si scorre la lista dei nominativi inseriti Tenendolo premuto si sposta in avanti il cursore dei caratteri  $\blacktriangleright$  Tenendolo premuto si scorre in avanti

2

Tenendolo premuto si scorre all'indietro la lista dei caratteri Nella ricerca dei caratteri appaiono sul display, in ordine alfabetico, prima le lettere maiuscole, poi le lettere minuscole, i numeri, i caratteri speciali ed

la lista dei caratteri

infine lo spazio.

password che si intende cancellare;

**ne nominativi (codice 01)** La tastiera digitale TD6100MAS ha un display alfanumerico a 32 caratteri sul quale è possibile visualizzare il nome dell'utente ed il suo numero d'interno (28 caratteri sono dedicati al nome dell'utente e gli ultimi 4 in basso a destra al numero d'interno). Per la loro memorizzazione è necessario eseguire la procedura di seguito descritta tenendo presente che è obbligatorio inserire il nominativo partendo dal 1° carattere in alto a sinistra e terminando l'ultima cifra del numero d'interno nell'ultima posizione in basso a destra altrimenti il numero non è memorizzato (vedi "**procedura di cancellazione di un nominativo**"). Al termine dell'immissione dei nominativi il sistema provvederà automaticamente a riordinarli in modo alfabetico.

**Esempio**

RIUISISI II MIAIR I

ROSS NMARIO II  $\Box$  $\Box$  $\Box$  $\Box$  $\Box$  $\Box$  $\Box$  $\Box$ 

- riportare il ponticello **J1** da 2-3 a **1-2**
- per uscire dalla programmazione. **Inserimento / modifica / cancellazio-**

### **Inserimento nominativi**

- Spostare il ponticello **J1** dalla posizione 1-2 alla **2-3.**
- **ITALIANO** Inserire il codice **01** e premere il tasto  $\triangle$ ; sul display appare il 1° nominativo, oppure nulla se mai programmato.  $\bullet$  Premere il tasto  $\bullet$  o  $\leq$  per la selezione del carattere da inserire nella 1a cella; spostarsi con  $x$  per posizionarsi nella seconda cella; premere il tasto so exper la selezione del carattere da inserire nella 2ª cella; proseguire fino al completo inserimento del nominativo e relativo codice. Dopo aver inserito il numero sull'ultima cella in basso a destra premere  $\boldsymbol{x}$ : sul display appare "STORE USER / YES

### mere < **x** per rimodificare il nominativo premere $\gg$ .

Se confermato, sul display apparirà il 2° nominativo, oppure sarà vuoto se mai programmato; inserire il nome ed il codice come al punto precedente.

< > NO"; per confermare occorre pre-

Confermato l'ultimo nominativo da inserire, riportare il ponticello **J1** nella posizione originaria (da **2-3** a **1-2**). Sul display sarà visualizzato "waiting" ed una barra di avanzamento automatico. Dopo pochi secondi si ritorna al funzionamento normale e appare la scritta iniziale (vedere il capitolo **"Funzionamento"**).

**Note**. Giunti al 250° nominativo (numero massimo memorizzabile) sul display viene visualizzato "waiting" ed una barra di avanzamento automatico. Dopo pochi secondi appare "Programming/type: " e si può proseguire inserendo il codice di una nuova programmazione o uscire riportando **J1** in posizione **1-2**. E' possibile inserire 2 o più nomi con lo

stesso numero di chiamata (caso di cognomi diversi in un unico appartamento).

# **Modifica o correzione di un nominativo**

- Spostare il ponticello **J1** dalla posizione 1-2 alla **2-3.**
- Inserire il codice **01** e premere il tasto ; sul display appare il 1° nominativo.
- Cercare il nominativo da modificare premendo  $\hat{\mathbf{\triangle}}$ ; (tenerlo premuto per la ricerca rapida).
- $\bullet$  Posizionarsi con il tasto  $\chi$  sul carattere da modificare.
- Scegliere il carattere con i tasti  $(\text{avanti}) \ll (\text{indietro}).$
- Ripetere le operazioni fino alla com-
- pleta correzione del nominativo. Per cancellare una lettera inserire il carattere spazio.
- Terminata la correzione, tenere premuto  *fino a quando si visualizza* "STORE USER /  $YES < > NO$ ". Premere aper confermare o per modificare nuovamente il nominativo.

# **Aggiunta di 1 o più nominativi alla lista**

- Per aggiungere nominativi ad un elenco esistente occorre:
- Spostare il ponticello **J1** dalla posizione 1-2 alla **2-3.**
- Inserire il codice **01** e premere il
- tasto  $\triangle$ ; sul display appare il 1° nominativo.
- $\bullet$  Scorrere la lista premendo  $\triangle$  (tenerlo premuto per la ricerca rapida); dopo l'ultimo nominativo il display non visualizza nulla.
- Inserire i nominativi di altri utenti seguendo la stessa procedura del capitolo "**inserimento nominativi**". Se confermato, il nominativo viene col-
- locato nella sua giusta posizione (ordine alfabetico).

# **Cancellazione nominativi**

- Spostare il ponticello **J1** dalla posizione 1-2 alla **2-3.** Inserire il codice **01** e premere il
- tasto  $\hat{\triangle}$ ; sul display appare il 1° nominativo. Cercare il nominativo da cancellare
- premendo il tasto  $\triangle$ ; (tenerlo premuto per la ricerca rapida).  $\bullet$  Posizionarsi, con il tasto  $\chi$ , sull'ulti-
- ma cella (in basso a destra); cancellare il numero presente inserendoci uno spazio.
- $\bullet$  Premere nuovamente  $\chi$ ; si visualizza "DELETE USER /  $YES \leq NOT$ . Premere per ritornare al nominativo o  $\leq$  per confermare. Dopo la cancellazione appare il nominativo seguente.

# **Selezione lingua (codice 02)**

- In modalità funzionamento è possibile scegliere una delle lingue disponibili. Per selezionare una lingua occorre:
- Spostare il ponticello **J1** dalla posizione 1-2 alla **2-3**.
- Inserire il codice **02** e premere il tasto  $\triangle$ ; sul display appare "*italia*no", se mai programmato, oppure la
- lingua precedentemente programmata.
- $\bullet$  Premere il tasto  $\bullet$  o  $\leq$  per scegliere la lingua desiderata.
- $\bullet$  Premere il tasto  $\triangle$  per confermare la lingua; sul display appare la scritta "Programming / type: "
- Proseguire inserendo il codice di una nuova programmazione o uscire riportando **J1** in posizione **1-2**.

# **Programmazioni di sistema (codice 03)**

In questa programmazione è possibile cambiare o abilitare diverse funzioni della pulsantiera (vedere tabella 2). Per effettuare la programmazione occorre:

- spostare il ponticello **J1** dalla posizione 1-2 alla **2-3**;
- inserire il codice **03** e premere il tasto ; sul display appare "*bit*  $0 = 0$  */0<>* 1";
- $\bullet$  premere il tasto  $\triangle$  per non modificarlo e passare al successivo; sul display appare "bit  $1 = 0$  /  $0 <$  > 1" se mai programmato, oppure "bit  $1 = 1 / 0 <$ > 1" se cambiato in una precedente programmazione;
- premere  $\gg$  per scegliere 1 o  $\ll$  per 0;  $\bullet$  premere il tasto  $\triangle$  per confermare e
- passare al successivo; confermato il valore dell'ultimo codice (bit 7) sul display appare "Program $ming / type: "$ ;
- proseguire inserendo il codice di una nuova programmazione o uscire riportando **J1** nella posizione **1-2**.

#### **Creazione scritta personalizzata sul display (codice 04)**

- Consente la modifica della scritta visibile sul display della pulsantiera quando è a riposo.
- Per la visualizzazione occorre programmare il bit 4 o il bit5 con il valore "1" (vedere il capitolo "**programmazioni di sistema**").

Per inserire la scritta personalizzata occorre:

- spostare il ponticello **J1** dalla posizione 1-2 alla **2-3**;
	- inserire il codice **04** e premere il tasto  $\triangle$ ; sul display appare "DF6000 system / TD6100MA", se mai programmato, oppure la scritta da sostituire;
	- per la modalità d'inserimento dei caratteri vedere il capitolo "**inserimento dei nominativi**";
	- $\bullet$  premere il tasto  $\triangle$  per confermare; sul display appare "Programming/type:"; proseguire inserendo il codice di una nuova programmazione o uscire riportando **J1** in posizione **1-2**.

![](_page_7_Picture_56.jpeg)

- **Escolher o carácter com as teclas** (adiante) (para trás).
- Repetir as operações até a completa correcção do nome. Para cancelar uma letra, inserir o carácter espaço.
- Terminada a correcção, manter pressionado  $x$  até quando se visualiza "STORE USER / YES < > NO". Pressionar « para confirmar ou b para modificar novamente o nome.

#### **Acréscimo de 1 ou mais nomes à lista**

Para acrescentar nomes a um elenco já existente, é necessário:

- deslocar o pontinho **J1** da posição **1- 2** à **2-3;**
- **inserir o código 01 e pressionar**  $\triangle$ no display aparece o 1° nome;
- $\bullet$  correr a lista pressionando  $\triangle$  (mantêlo pressionado para a pesquisa rápida); após o último nome o display não visualiza nada;
- inserir os nomes de outros utilizadores seguindo o mesmo procedimento do capítulo "**inserção de nomes**". Se for confirmado, o nome será colocado em sua justa posição (ordem alfabética).

#### **Cancelamento de nomes** Deslocar o pontinho **J1** da posição **1-**

**da**").

- **2** à **2-3.**  $\bullet$  Inserir o código 01 e pressionar  $\triangle$ ; no display aparece o 1° nome.
- Procurar o nome a ser cancelado, pressionando a tecla  $\triangle$  (mantê-la pressionada para a procura rápida).
- $\bullet$  Posicionar-se, com a tecla  $\chi$ , sobre a

# última casa (embaixo à direita); cancelar o número presente com um espaço.

- $\bullet$  Pressionar novamente  $\bm{x}$ : visualizase "DELETE USER / YES < > NO". Pressionar para voltar ao nome ou para confirmar.
- Depois do cancelamento, aparece o nome seguinte.

#### **Selecção língua (código 02)**

Na modalidade de funcionamento é possível optar por um dos idiomas disponíveis. Para seleccionar uma língua, é necessário:

- deslocar o pontinho **J1** da posição **1- 2** à **2-3;**
- inserir o código **02** e pressionar a tecla  $\triangle$ ; no display aparece "italiano", se nunca tiver sido programado ou a língua programada anteriormente;
- $\bullet$  pressionar a tecla $\bullet$ , ou  $\diamond$  para escolher a língua desejada;
- $\bullet$  pressionar a tecla  $\triangle$  para confirmar a língua; no display aparece a escrita "Programming / type: ";
- prosseguir, inserindo o código de uma nova programação ou sair, movendo o pontinho **J1** para a posição **1-2**.

# **Programações de sistema (cód. 03)**

Nesta programação é possível mudar ou habilitar diversas funções da botoneira (ver tabela 2). Para efectuar as programações é necessário:

- deslocar o pontinho **J1** da posição **1- 2** à **2-3;**
- inserir o código **03**; no display aparece "bit  $0 = 0 / 0 <$  > 1", se nunca tiver
- sido programado, ou "*bit*  $0 = 1 / 0 <$ *>* 1" se mudado em uma programação anterior;  $\bullet$  pressionar a tecla  $\bullet$  para escolher 1 ou «npara 0;
	- $\bullet$  pressionar a tecla  $\triangle$  para confirmar e passar ao sucessivo;
	- confirmado o valor do último código (bit7), no display aparece "Programming/type: ";
	- prosseguir, inserindo o código de uma nova programação ou sair, movendo o pontinho **J1** para a posição **1-2**.

# **Criação escrita inicial personalizada (código 04)**

Possibilita a modificação da escrita visível no display durante o funcionamento normal ou em repouso.

- Para a visualização é necessário programar o bit 4 ou o bit 5 com o valor
- "1" (ver o capítulo "**programações de sistema**"). Para inserir a inscrição personalizada é necessário:
- deslocar o pontinho **J1** da posição **1- 2** à **2-3;**
	- $\bullet$  inserir o código 04 e pressionar  $\triangle$ ; no display aparece "DF6000 system / TD6100MA", se nunca tiver sido programado, ou a escrita a ser substituída;
	- para a modalidade de inserção dos caracteres, ver o capítulo **"inserção de nomes"**;
- $\bullet$  pressionar a tecla  $\triangle$  para confirmar; no display aparece "Programming / type: ";
- prosseguir, inserindo o código de uma nova programação ou sair, movendo o pontinho **J1** para a posição **1-2**.

**1***RFISA* Mi 2437/1 25

**PORTUGUÊS**

PORTUGUÊS

# **Tabela 2 - Códigos programações de sistema (código 03)** Código de Descrição da função Valores Valor a ser

![](_page_7_Picture_1444.jpeg)

(1) Com esta função é possível abreviar o acionamento da fechadura codificada, pressionando a tecla  $\chi$  no lugar da composição 00+  $\triangle$ . Ex.: pressionar  $\chi$  + password +  $\triangle$ . (2) Possibilita a alternância da tela inicial "FARFISA" com aquela personalizada (ver "**Criação escrita inicial personaliza-**

### **Inserção da senhas para fechadura codificada (codigos 00-16-32-48-64)**

Entrar na modalidade programação e inserir o código **00** para entrar na modalidade "**inserção códigos fechadura codificada**" e no display aparece  $"PASSWORD0'$  "

- Compor na botoneira a 1ª senha de abertura da fechadura, por exemplo 7890; no display aparece "PASSWORD 0 / 7890".
- $\bullet$  Pressionar a tecla  $\triangle$ ; no display aparece "PASSWORD 1/"
- Compor na botoneira a 2ª senha de abertura da fechadura, por exemplo 1234; no display aparece "PASSWORD 1 / 1234".
- $\bullet$  Pressionar a tecla  $\triangle$ ; no display aparece "PASSWORD 2/".
- Repetir as operações descritas para inserir até um máximo de 16 senhas; mediante a pressão da tecla  $\triangle$  para a confirmação da 16<sup>ª</sup> senha (PASSWORD 15); no display aparece "Programming / type: ".
- Se posteriormente for necessário atribuir senha seguir o mesmo procedimento substituindo os códigos 16, 32, 48 ou 64. No display aparecerá o número da senha a ser introduzida sucessivamente (16, 17, ...; 32, 33... etc.).
- Prosseguir, inserindo o código de uma nova programação ou sair, movendo o pontinho **J1** para a posição 1-2.

### **Modificar senha**

**PORTUGUÊS**

Para modificar as senhas anteriormente memorizadas é necessário entrar na modalidade de programação movendo o pontinho **J1** de 1-2 para **2-3** e depois: seleccionar o código de programação **00/16/32/48/64**;  $\bullet$  premer a tecla  $\triangle$  até visualizar a se-

- nha que se deseja modificar;
- PORTUGUÊS  $\bullet$  posicionar a tecla  $\chi$  na senha a ser modificada; compor no teclado a nova senha e
	- premer a tecla  $\triangle$ : repetir a operação para todas as se-
	- nhas que se pretende modificar; recolocar o pontinho **J1** de 2-3 para **1-**
	- **2** para sair da programação.

# **Cancelar senha**

Para cancelar a senha anteriormente memorizada é necessário entrar na modalidade de programação movendo o pontinho **J1** de 1-2 para **2-3** e depois: seleccionar o código de programação **00/16/32/48/64**;  $\bullet$  premer a tecla  $\triangle$  até visualizar a se-

nha que se deseja cancelar;  $\bullet$  premer a tecla  $\chi$  e depois  $\triangle$ ; repetir a operação para todas as senhas que se pretende cancelar; recolocar o pontinho **J1** de 2-3 para **1- 2** para sair da programação.

# **Inserção / modificação / cancelamento nomes (código 01)**

O teclado digital TD6100MAS possui um display alfanúmerico composto de 32 caracteres no qual é possível visualizar o nome do utilizador e o número de seu apartamento (28 caracteres são dedicados ao nome do usuário e os últimos 4, em baixo à direita, ao número do ramal). Para sua memorização é necessário efectuar o procedimento descrito a seguir, observando que é obrigatório inserir o nome partindo do 1° carácter no alto à esquerda e terminando o último algarismo do número do apartamento na última posição embaixo à direita; do contrário, o número não será memorizado (ver "**cancelamento de nomes**").

No final da emissão dos nomes, o sistema se encarregará de arrumá-los. automaticamente, em ordem alfabética.

**Exemplo**

# BARROSO JORGE T **SI NO**  $\frac{1}{2}$

# **Função botões em fase de inserção ou modificação nomes**

- $\triangle$  Mantendo-o pressionado, percorrese a lista dos nomes inseridos X Mantendo-o pressionado, deslocase o cursor para os caracteres que compõem o nome
- $\gg$  Mantendo-o pressionado, percorrese a lista dos caracteres adiante Mantendo-o pressionado, percorre-
- se a lista dos caracteres para trás Na procura dos caracteres aparecem no display, em ordem alfabética, primeiro as letras maiúsculas, depois as letras minúsculas, os números, os caracteres especiales e, finalmente, o espaço.

# **Inserção de nomes**

- Deslocar o pontinho **J1** da posição **1- 2** à **2-3.**
- $\bullet$  Inserir o código 01 e pressionar  $\triangle$ : no display aparece o 1° nome ou nada, caso não tenha sido programado.
- $\bullet$  Pressionar a tecla  $\bullet$  ou  $\ll$  para a selecção do carácter a ser inserido na 1<sup>a</sup> casa; deslocar-se com  $\chi$  para se posicionar na segunda casa; pressionar a tecla  $\gg$  ou  $\ll$  para a selecção do carácter a ser inserido na 2a casa; prosseguir até a completa inserção do nome e seu relativo código. Depois de ter inserido o número na última casa, embaixo, à direita, pressionar  $\chi$ ; no display aparece "STORE USER / YES < > NO"; para confirmar, é necessário pressionar  $\leftrightarrow$ ; para remodificar o nome pressio $nar \rightarrow$ .
- Se for confirmado, no display aparecerá o 2° nome ou estará vazio se não tiver sido programado; inserir o nome e o código como no ponto anterior. Confirmado o último nome a ser inse-
- rido, recolocar o pontinho móvel na posição originária (de **2-3** à **1-2**). No display será visualizado "waiting" e uma barra de avanço automático. Depois de poucos segundos, voltase ao funcionamento normal e aparece a escrita inicial (ver o capítulo **"Funcionamento"**).

**Notas**. Chegando ao 250° nome (número máximo memorizável) será visualizado no display "waiting" e uma barra de avanço automático. Depois de poucos segundos, aparece "Programming / type: " e pode-se prosseguir com a programação sucessiva ou sair, movendo o pontinho **J1** na posição 1-2. É possível inserir 2 ou mais nomes com o mesmo número de chamada (caso de sobrenomes diferentes em um único apartamento).

### **Modificação ou correcção de um nome**

- Deslocar o pontinho **J1** da posição **1- 2** à **2-3.**
- $\bullet$  Inserir o código 01 e pressionar  $\triangle$ ; no display aparece o 1° nome.
- Procurar o nome a ser modificado, pressionando a tecla  $\triangle$  (mantê-la pressionada para a procura rápida).  $\bullet$  Posicionar-se com a tecla  $\bm{x}$  sobre o
- carácter a ser modificado.

![](_page_8_Picture_41.jpeg)

# **Tabella 2 - Codici programmazioni di sistema (codice 03)**

![](_page_8_Picture_1290.jpeg)

(1) Con questa funzione è possibile abbreviare la procedura per l'azionamento della serratura codificata premendo il tasto al posto della composizione 00+  $\triangle$ . Es.: premere  $\chi$  + password +  $\triangle$ .

(2) Permette di alternare la schermata iniziale "FARFISA" con quella personalizzata (vedere "**creazione scritta personalizzata sul display**").

# **Caricamento nominativi-utenti da PC (codice 05)**

La seguente procedura permette il caricamento dei nominativi direttamente dal Personal Computer.

- Caricare i nominativi-utenti sul Personal Computer utilizzando il software Farfisa dedicato (fornibile a richiesta).
- Spegnere la pulsantiera e il Personal Computer.
- Collegare la porta seriale del PC alla presa stereo presente sul retro della pulsantiera con un cavetto collegato come nella figura riportata sotto.
- Spostare i ponticelli **J1, J2** e **J3**, posti sul retro della pulsantiera, dalla posizione 1-2 alla **2-3**.

SPINA STEREO  $\alpha$  = 2.5mm

![](_page_8_Figure_53.jpeg)

![](_page_8_Figure_54.jpeg)

Entro 15 secondi scaricare dal PC i nominativi; sul display appare in sequenza " $TD6100MA \iff PC / in$ progress 1", "TD6100MA <--> PC / in progress 2", poi vengono visualizzati tutti i nominativi scaricati.

Al termine del trasferimento dei nominativi la pulsantiera provvederà a cancellare gli eventuali nominativi prece-

dentemente inseriti, visualizzando sulla prima riga del display "waiting ",

- mentre sulla seconda una barra di stato indicante l'avanzamento della cancellazione; al termine apparirà "Programming / type:"
- Spegnere la pulsantiera e poi il PC.
- Scollegare dal PC e dalla pulsantiera il cavetto.
- Riportare nella posizione **1-2** i ponticelli **J1, J2** e **J3**.

# **Ordinamento nominativi inseriti da PC (codice 06)**

- Consente di ordinare in modo alfabetico (da A a Z) i nominativi immessi.
- Spostare il ponticello **J1** dalla posizione 1-2 alla **2-3**.
- Inserire il codice **06** e premere il tasto  $\mathbf{a}$ ; sulla prima riga del display appare "waiting ", sulla seconda l'avanzamento di una barra di stato; al termine si ritorna automaticamente in modalità
- programmazioni (sul display appare "Programming / type: " ).
- Uscire dalla programmazione riportando il ponticello **J1** nella posizione **1-2**.
	-

# **Tempo attivazione serratura (codi-**

- Per variare il tempo di apertura serratura occorre:
- spostare il ponticello **J1** dalla posizione 1-2 alla **2-3**;
- inserire il codice **10** e premere il tasto  $\triangle$ ; sul display appare "TIME S1";
- comporre il numero corrispondente alla durata in secondi dell'apertura serratura desiderato (da 1 a 60 secondi);
- $\bullet$  premere il tasto  $\triangle$  per confermare la programmazione;
- uscire dalla programmazione riportando il ponticello **J1** nella posizione **1-2**.

### **Inserimento indirizzo pulsante P1 (codice 11)**

Per memorizzare il numero di un interno che potrà essere chiamato direttamente da un pulsante collegato tra i morsetti **"P1"** e **"-"** occorre:

- spostare il ponticello **J1** dalla posizione 1-2 alla **2-3**;
- inserire il codice **11** e premere il tasto ; sul display appare "ADDRESS P1";
- comporre il numero dell'indirizzo desiderato (da 1 a 255);
- $\bullet$  premere il tasto  $\triangle$  per confermare la programmazione;
- uscire dalla programmazione riportando il ponticello **J1** nella posizione **1-2**.

# **Timbro di chiamata (codice 12)**

Per variare il timbro di chiamata agli utenti, occorre:

spostare il ponticello **J1** dalla posizione 1-2 alla **2-3**;

![](_page_8_Picture_86.jpeg)

COMPUTER

6

PORTA SERIALE PERSONAL

![](_page_8_Figure_89.jpeg)

![](_page_8_Picture_90.jpeg)

- inserire il codice **12** e premere il tasto  $\Delta$ ; sul display appare "MELODY";
- **ITALIANO** comporre il numero corrispondente al timbro di chiamata preferito (da 00 a 03 - vedere tabella dei timbri di chiamata);
	- $\bullet$  premere il tasto  $\triangle$  per confermare la programmazione;
	- uscire dalla programmazione riportando il ponticello **J1** nella posizione **1-2**.

### **Ritorno alla programmazione di fabbrica (codice 90-91-92)**

Per riportare la pulsantiera alla programmazione di fabbrica e quindi cancellare tutte le variazioni effettuate in fase di programmazione, occorre:

- spostare il ponticello **J1** dalla posizione 1-2 alla **2-3**;
- inserire il codice **90, 91** o **92** e premere il tasto  $\triangle$ : sul display appare rispettivamente la scritta "DEFAULT SETTINGS / YES < > NO"; "ERASE PASSWORDS / YES < > NO"; "ERASE USERS / YES < >  $NO''$ . Premere  $\leq$  per esequire le operazioni o per lasciare i parametri invariati;
- spostare il ponticello **J1**, dalla posizione **2-3** alla **1-2**.

# **Ritorno alla modalità funzionamento**

Alla fine di tutte le programmazioni riportare il ponticello **J1** nella posizione **1-2**; sul display appare "ACI FARFISA / premere < >" o l'eventuale scritta impostata in fase di programmazione (vedere "**Creazione scritta personalizzata sul display**").

# **FUNZIONAMENTO**

Controllare che i collegamenti dell'impianto siano effettuati correttamente. Mettere in funzione l'impianto collegando a rete l'alimentatore; la pulsantiera esegue automaticamente un controllo dello stato della linea visualizzando per 5 secondi "TD6100MA / Rel. SW ....."; al termine della verifica, in caso di esito negativo, il display visualizza "TD6100MA / ERROR. ...."; in caso di esito positivo appare la scritta "Comporre numero o premere  $\wedge \vee^{\cdot}(\wedge \vee \infty)$ modo lampeggiante).

Comporre il numero o selezionare il nome dell'utente desiderato (se precedentemente memorizzato) premendo i tasti po exper la ricerca, verificarne l'esattezza sul display e premere il tasto  $\triangle$  per eseguire la chiamata. In caso di errore, premere il tasto  $x e$ comporre il numero esatto. Se la linea è libera si udirà il tono di conferma e sul display appare "Chiama / ----"; l'interno squilla per il numero di volte definito dalla programmazione di si-

stema. Se si preme il tasto  $x$  si termina la chiamata in corso ed il sistema è

pronto per una nuova chiamata. L'utente chiamato, sollevando il microtelefono, abilita la conversazione con l'esterno per un tempo di 60 secondi e sul display della pulsantiera apparirà "Conversa / ----".

A 10 secondi dalla fine della conversazione, la scritta sul display del posto esterno inizierà a lampeggiare;

per continuare la conversazione per altri 60 secondi premere nuovamente  $A$  (massimo 3 volte).

Per azionare l'apertura della serratura dal posto interno, premere il pulsante **...** Per il corretto funzionamento del pulsante, occorre che l'utente sia in conversazione e premere **dopo** circa 1 secondo dal sollevamento del microtelefono. La durata dell'abilitazione della serratura è definita dalla programmazione "tempo at-

tivazione serratura" (codice 10). L'impianto ritorna a riposo riponendo il microtelefono o premendo il tasto sulla pulsantiera.

I numeri non inviati o non cancellati si spengono dopo 25 secondi.

**In impianti con 2 o più pulsantiere principali**, effettuando la chiamata da una pulsantiera, si disabilitano le altre con segnalazione di occupato. Attendere che la pulsantiera ritorni libera per effettuare la chiamata.

### **Apertura serratura codificata**

Dalla pulsantiera, anche in modalità "occupato", è possibile azionare l'apertura della serratura componendo una delle 80 possibili password a 4 cifre precedentemente inserite.

#### **Azionamento serratura codificata** - Sulla tastiera comporre **00**

Premere  $\triangle$ ; sul display appare "Password / **III** 

- Comporre, entro 10 secondi, la password personale di accesso; ogni cifra inserita viene visualizzata con un asterisco al posto di ...

- Premere  $\triangle$ ; si aziona l'apertura serratura, si udirà un tono di conferma e la pulsantiera ritorna al modo operativo attuale dell'impianto (libero o occupato). Se opportunamente programmato si può accedere alla funzione azionamento serratura codificata anche in maniera semplificata (vedi nota 1 di pag.9):

**X + Password +** 

# **Tabella dei toni**

Libero. Indica che la linea è libera dantanfantanfr<del>a tauk</del> atau fr

Occupato. Indica che l'utente chiamato è occupato

![](_page_9_Picture_33.jpeg)

Programmazione. Indica che si è in modalità programmazione

**Ent**minischaften in deutschen in

Conferma. Indica la programmazione eseguita

formala da da de disponiente de la contrata de la contrata de la contrata de la contrata de la contrata de la

Codice errato. Indica che è stato composto un numero errato (maggiore di 250)

**É** dualindualindualindualinduali

Avviso. Indica che sta per scadere il tempo di conversazione

simbodimbodimbodimbodi

# **Tabella dei timbri di chiamata**

Chiamata n°0

**նանա**քական <sup>հաստատ</sup>ական**անու**մ

# Chiamata n°1

նանանավորն<sup>ատատվ</sup>այնտնունուն

Chiamata n°2

**հ**ամահանականականական

# Chiamata n°3

**bea**ndim but <sup>p</sup>rovers fun**ted** in turb

Mi 2437/1 10

Los números que no han sido enviados ni borrados se apagan a

los 25 segundos. Al realizar la llamada desde una de las placas en instalaciones con **2 o más placas de calle principales**, las otras se inhabilitan con la indicación de ocupado. Hay que esperar que la línea se libere para realizar una nueva llamada.

# **Abrir la cerradura codificada**

Desde la placa de calle, aunque en el modo "ocupado", es posible accionar la apertura de la cerradura marcando uno de los posibles 80 contraseñas de 4 cifras introducidos anteriormente.

# **Accionamiento cerradura codificada**

- Marcar **00** - Presionar  $\mathfrak{Q}$ ; en la pantalla aparece "Password / **III**" - Marcar, dentro de 10 segundos,

el código personal de acceso; cada cifra marcada se visualiza por medio de un asterisco en lugar  $de$ .

- Presionar  $\mathrel{\triangle}$ ; se acciona la apertura de la cerradura, se oye un tono de confirmación y la placa de calle vuelve al modo operativo actual de la instalación (libre o ocupado). Si se programa de modo adecuado,

es posible acceder a la función de accionamiento de la cerradura codificada también en modo simplificado (ver nota 1 en la pág.21):

# **X + Contraseñas +**

**Tabla de los tonos**

Libre. Indica que la línea está libre indudunludu **beste**ntindi

Ocupado. Indica que el usuario llamado está **ocupado** p p p p p p a lit

Programación. Indica que se está en el modo de programación

**E**n Ambudun (mbolim badar) indud

Confirmación. Indica que la programación ha sido efectuada inni malaa kaafaa kaafaa haa kaafa

Código erróneo. Indica que se ha marcado un número equivocado (mayor de 250)

**E**nton'outon'outon'outon'outon'i

Aviso. Indica que está terminando el tiempo previsto de conversación

 $\blacksquare$ imfimfimfimfimfimfimfi

# **Tabla de los timbres de llamada**

**footaa**footaaf<del>i saa f</del>ootaa**footaa**fi Llamada n°0 Llamada n°1

0 11 12 15 16 17

Llamada n°2

նունունունունուն**ո**ւնունունուն

Llamada n°3

# 012456

# **PROGRAMAÇÕES**

Para efectuar as programações é necessário:

- Deslocar o pontinho **J1**, colocado na parte posterior da botoneira, da posição **1-2** à **2-3**; no display aparece a escrita "Programming / type: ".
- Compor o código de programação desejado (ver tabela 1) e pressionar para a confirmação.
- Executar as programações solicitadas.
- No final da programação, recolocar o pontinho **J1** na posição **1-2**.

# **Posições do pontinho J1**

**1-2** = modalidade de funcionamento **2-3** = modalidade de programação

![](_page_9_Picture_87.jpeg)

# **Tabela 1 Códigos de programação**

![](_page_9_Picture_1063.jpeg)

![](_page_9_Picture_90.jpeg)

Dentro de 15 segundos bajar los nombres del ordenador; en la pantalla aparece en secuencia "TD6100MA ---- PC / in progress ....1", "TD6100MA ---- PC / in progress ....2", luego se visualizan todos los nombres bajados.

Una vez finalizado el traslado de nombres, la placa de calle procederá a borrar los eventuales nombres introducidos previamente; en la primera línea de la pantalla aparece "waiting" mientras que en la segunda una barra de estado indica el avance del borrado; una vez finalizado aparece "Programming / type: ".

- Apagar la placa de calle y luego el ordenador.
- Desconectar el cable del ordenador y de la placa de calle.
- Colocar los puentes **J1, J2** y **J3** en la posición **1-2**.

# **Ordenar nombres (código 06)**

Permite ordenar alfabéticamente (de A

- a Z) los nombres introducidos. Mover el puente **J1** de la posición **1-**
- **2** a la **2-3.**
- Introducir el código **06** y presionar ; en la primera línea de la pantalla aparece "waiting" mientras que en la segunda se produce el avance de una barra de estado; una vez finalizado se regresa automáticamente al modo de programaciones (en la pantalla aparece "Programming / type: " ).

Volver a colocar el puente **J1** de 2-3 <sup>a</sup>**1-2** para salir de la programación.

# **Tiempo de activación de la cerradura (código 10)**

Para modificar el tiempo de apertura de la cerradura hay que:

- mover el puente **J1** de la posición **1- 2** a la **2-3.**
- introducir el código **10** y presionar la  $tecla \triangle$ ; en el display aparece "TIME S1";
- marcar el número correspondiente a la duración en segundos de la apertura de la cerradura deseada (de 1 a 60 segundos);
- $\bullet$  presionar la tecla  $\triangle$  para confirmar la programación;
- salir de la programación desplazando el puente **J1** hacia la posición **1-2**.

# **Inserción dirección pulsador P1 (código 11)**

Para memorizar el número de una extensión para llamar directamente

desde un pulsador conectado entre los terminales **"P1"** e **"-"**:

mover el puente **J1** de la posición **1- 2** a la **2-3.**

introducir el código **11** y presionar  $A$ : en la pantalla aparece "ADDRESS P1";

- marcar el número de la extensión deseada.Las extensiones tienen que estar codificadas con números comprendidos entre 1 y 255;
- $\bullet$  presionar la tecla  $\triangle$  para confirmar la programación;
- volver a colocar el puente **J1** de 2-3 <sup>a</sup>**1-2** para salir de la programación.

# **Timbre de llamada (código 12)**

Para cambiar el timbre de llamada de los usuarios hay que:

- mover el puente **J1** de la posición **1- 2** a la **2-3.**
- introducir el código **10** y presionar ; en el display aparece "MELODY"; marcar el número correspondiente al timbre de llamada preferido (de 00 a 03 - ver tabla de los timbres de llamada);
- $\bullet$  presionar la tecla  $\triangle$  para confirmar la programación;
- volver a colocar el puente **J1** de 2-3 <sup>a</sup>**1-2** para salir de la programación.

# **Regreso a la programación por defecto (código 90-91-92)**

Para volver a la programación de fábrica de la placa de calle y por tanto borrar todas las modificaciones efectuadas durante la fase de programación, hay que:

- desplazar el puente **J1** de la posición 1-2 hacia la **2-3**;
- introducir el código **90, 91** o **92** y presionar  $\triangle$ ; en el display aparece respectivamente el letrero "DEFAULT SETTINGS / YES < > NO"; "ERASE PASSWORDS / YES < > NO"; "ERASE USERS / YES < > NO". Presionar efectuar las operaciones o para dejar invariados los parámetros;

salir de la programación desplazando el puente **J1** hacia la posición **1-2**.

### **Regresar al modo de funcionamiento**

Una vez finalizadas todas las programaciones colocar el puente **J1** nuevamente en la posición **1-2**; en la pantalla aparece "ACI FARFISA / pulsar < >" o la información eventualmente configurada al inicio de la programación (ver "**Creación texto inicial personalizado**")

# **FUNCIONAMIENTO**

Averiguar que las conexiones de la instalación se han hecho correctamente. Poner en función la instalación conectando el alimentador a la red; la placa de calle efectúa automáticamente un control del estado de la línea visualizando por 5 segundos "TD6100MA / Rel. SW ....."; una vez finalizado el control, en caso de éxito negativo, en el display se visualiza "TD6100MA / ERROR. ...."; en caso de éxito positivo aparece el letrero "Marcar número o presionar  $\wedge$   $\vee$ "  $\wedge$   $\vee$  en modalidad intermitente).

Marcar el número o seleccionar el nombre del usuario deseado (si anteriormente memorizado) comprimiendo las teclas  $\gg$  o  $\ll$  por la búsqueda, averiguar de ello la exactitud sobre el display y presionar la tecla  $\triangle$ para realizar la llamada.

En caso de error, presionar la tecla  $\chi$  y marcar el número correcto. Si la línea está libre, se oye el tono de confirmación y en el display aparece "Llamando / -" ; la extensión suena el número de veces establecido por la programación de sistema.

Al presionar la tecla  $x$  se termina la llamada en curso y el sistema está listo para una nueva llamada.

Al levantar el auricular, el usuario llamado interrumpe la llamada y habilita la conversación con la placa de calle durante unos 60 segundos; en la pantalla de la placa de calle aparece "comunica / ----".

Cuando faltan 10 segundos antes del fin de conversación, la información en la pantalla empieza a parpadear; para continuar la conversación por 60 segundos más presionar nuevamente *.*(máximo 3 veces).

Para accionar la apertura de la cerradura, presionar el pulsador **e**n del aparato interno.

Para que el pulsador funcione correctamente, es necesario que el usuario esté conversando y hay que presionar **después de 1 segundo aproxima**damente desde que se levantó el microteléfono. La duración de la habilitación de la cerradura la establece la programación "tiempo de activación de la cerradura" (código 10).

Tras colgar el auricular o presionar la tecla  $X$  en la placa de calle, la instalación vuelve al estado de reposo

![](_page_10_Picture_50.jpeg)

# **PROGRAMMING**

To program you must:

- Move the jumper **J1** on the back of the push- button panel from **1-2** to **2-3 position**; the display shows "Programming / type: ".
- Dial the requested programming code (see table 1) and press  $\triangle$  to confirm.
- Make the required programming.
- $\bullet$  At the end of each programming phase. move the jumper **J1** back to **1-2**.

### **Positions of jumper J1**

**1-2** = operation mode **2-3** = programming mode

![](_page_10_Picture_59.jpeg)

### **Table 1. Programming codes**

- **00** Entry of passwords for door lock release (0÷15)
- **01** Entry-modification-erasing of names in the electronic index
- **02** Language selection
- **03** System programming
- **04** Entry of text to be shown on the
- display
- **05** Loading names from PC
- **06** Alphabetical ordering of names
- **10** Door lock activation time
- **11** Address of push-button P1
- **12** Choice the calling tone
- **16** Entry of passwords for door lock release (16÷31) **32** Entry of passwords for door lock
- release (32÷47) **48** Entry of passwords for door lock
- release (48÷63)
- **64** Entry of passwords for door lock release (64÷79)
- **90** Default settings
- **91** Erase all passwords
- **92** Erase all user names
- **Entry of passwords for door lock**

# **release (code 00-16-32-48-64)** Enter the programming mode and insert

code **00** to access the "**entry of passwords for door lock release**" mode; the display shows "PASSWORD 0/ ".

- Dial the first password on the keypad, for example 7890; the display shows "PASSWORD 0 / 7890". **Entry / modification / deletion of names (code 01)**
- $\bullet$  Press  $\triangle$ ; the display shows "PASSWORD 1 / ".
- Dial the second password on the keypad, for example 1234; the display shows "PASSWORD 1 / 1234".
- Press  $\triangle$ ; the display shows "PASSWORD 2 / ".
- Repeat the operations to insert max. 16 passwords; when you press the button  $\triangle$  to confirm the sixteenth password (PASSWORD 15) the dis-

**ENGLISH**

The digital keyboard TD6100MAS has an alphanumerical display with 32 characters that displays the user name and extension number (28 characters are used for user name and the last 4 characters on bottom right are used for extension number). To save them, you must follow the procedure illustrated below. The name must be entered starting from the first character on top left and the last digit of the extension number must be entered in the last position on bottom right, otherwise the number will not be saved (see "**deletion**

After you have entered all the names, the system will automatically arrange them in alphabetical order.

**Function of buttons when entering**

A Hold this button pressed to scroll the list of existing names  $X$  Hold this button pressed to move forward the cursor to the next char-

Hold this button pressed to scroll down the list of characters Hold this button pressed to scroll up the list of characters

When searching for characters, the display shows uppercase letters, lowcase letters, numbers, special characters and space in a sequence.

Move the jumper **J1** from **1-2** to **2-3**.  $\bullet$  Enter the code **01** and press  $\triangle$ ; the display shows the first name. The display is empty if no codes are pro-

 $\bullet$  Press  $\bullet$  or  $\textless$  to select the character for the first cell; press  $x$  to go to the second cell; press  $\gg$  or  $\ll$  to select the character for the second cell; continue until you have entered the complete name with code. Press  $$ after you have entered the number in

**or modifying a name**

acter

**Entry of names**

grammed.

**YES**

**NO**

**of names**").

**Example**

Mi 2437/1 11

- play shows "Programming / type: ". • If you need additional passwords follow the same procedure by replacing the 00 code with the codes 16, 32, 48 or 64. The display will show in sequence the number of passwords (16, 17, ....; 32, 33.... etc.) in conjunction with code the drive the lock.
- Continue by entering the code of a new programming or exit by moving the jumper **J1** back 1-2.

# **Modifying passwords**

To change the previously saved passwords you must enter the programming mode and then: select the programming code **00/16/**

- **32/48/64**;
- $\bullet$  press the button  $\triangle$  until the password you want to modify is displayed;  $\bullet$  press  $\chi$  to go to the password you
- want to modify:  $\bullet$  enter the new password on the key-
- board and then press the button  $\triangle$
- $\bullet$  repeat the operation for all the passwords you want to modify;
- move the jumper **J1** from 2-3 to **1-2** to exit the programming mode.

### **Deleting a code**

- To delete the previously saved passwords you must enter the programming mode and then: select the programming code **00/16/ 32/48/64**;
- $\bullet$  press the button  $\triangle$  until the password you want to delete is displayed; • press the button  $\chi$  and then  $\hat{\triangle}$ ;

• repeat the operation for all the passwords you want to modify; move the jumper **J1** from 2-3 to **1-2** to exit the programming mode.

the last cell on bottom right; the display shows "STORE USER / YES < > NO"; press  $\ll$  to confirm; press  $\gg$  to modify the name.

- $\bullet$  If confirmed, the display shows the second name. The display is empty if no names are programmed; enter the name and code as indicated above.
- Once you have confirmed the last name, bring the jumper **J1** back to the original position (from **2-3** to **1-2**). The display shows "waiting" and an automatic status bar. Normal operation is restored after a few seconds and the display shows the initial text (see "**Operation"**).

**Notes**. Once you have entered 250 names the display shows "waiting" and an automatic status bar. After a few seconds the display shows "Programming / type: " and you can continue with programming or exit by moving the jumper **J1** back to **1-2**. You can enter 2 or more names with the same call number (i.e. different family names in the same apartment).

# **Modification or correction of names**

- Move the jumper **J1** from **1-2** to **2-3**.
- $\bullet$  Enter the code **01** and press  $\triangle$  : the display shows the first name.
- $\bullet$  Press  $\triangle$  to search for the name you want to modify; (hold the button pressed for quick searching).
- $\bullet$  Press  $\chi$  to go to the character you want to modify.
- $\bullet$  Select the character with  $\geq$  (forward) (backward).
- Repeat the operation until you have completed the name modification;

**Table 2 - Table of system programming codes (code 03)**

![](_page_11_Picture_1371.jpeg)

enter a space to delete a letter. • Once you have completed the modification, hold  $x$  pressed until the display shows "STORE USER / YES < > NO". Press  $\leq$  to confirm or  $\gg$  to

**Addition of 1 or more names to the**

move the jumper **J1** from **1-2** to **2-3**.  $\bullet$  enter the code **01** and press  $\hat{\mathbf{\triangle}}$ ; the display shows the first name.  $\bullet$  press  $\triangle$  to scroll the list; the display is empty after the last name (hold the button pressed for quick searching). to enter a new name follow the operations described in **"Entry of names".** If confirmed, the name is placed in the list in alphabetical order.

Move the jumper **J1** from **1-2** to **2-3**.  $\bullet$  Enter the code **01** and press  $\hat{\mathbf{\triangle}}$ ; the display shows the first name.  $\bullet$  Press  $\triangle$  to search for the name you want to delete; (hold the button pressed for quick searching).  $\bullet$  Press  $\chi$  to go to the last cell (bottom right); enter a space to delete the

• Press  *again; the display shows* "DELETE USER / YES < > NO". Press  $\Rightarrow$  to confirm or  $\leq$  to go back to the

 $\bullet$  Press  $\bullet$  to confirm or  $\leq$  to go back to

have deleted the name.

The next name is displayed after you

To add a new name to existing list

modify the name again.

**list**

you must:

**Deletion of name**

existing number.

name.

the name.

(1) This functions allows for quicker door lock activation by pressing **X** rather than dialling the code 00+ $\hat{\triangle}$ . For example: press  $X +$  password +  $\triangle$ 

(2) You can alternate "FARFISA" with the personalized text (see **"personalisation of display initial text"**).

# **Language selection (code 02)**

In operating mode you can choose one of available languages. To select a language you need:

- move the jumper **J1** from **1-2** to **2-3**.  $\bullet$  enter the code **02** and press  $\hat{\mathbf{\triangle}}$ ; the
- display shows "Italiano" in case of first programming or the programmed language.
- **•** presses or a to select the language.
- $\bullet$  press  $\triangle$  to confirm; the display shows "Programming / type: ".
- continue by entering the code of a new programming or exit by moving the jumper **J1** back to **1-2**.

### **System programming (code 03)**

You can change or activate the functions of the push-button panel (see table 2).

- Before programming you must: Move the jumper **J1** from **1-2** to **2-3**.
- $\bullet$  Enter the code 03 and press  $\triangle$ ; the display shows "bit  $0 = 0/0 < 1$ ".
- $\bullet$  press  $\triangle$  for no change and go to the next code; the display shows "bit 1 =  $0 / 0$  < > 1" in case of first programming or "bit  $1 = 1 / 0 <$  > 1" if changed in the previous programming.
- $\bullet$  Press  $\bullet$  to select 1 or  $\lt\bullet$  to select 0.
- $\bullet$  Press  $\triangle$  to confirm and go to the next code.
- Once you have confirmed the value of the last code (bit 7), the display shows "Programming / type: "
- Continue by entering the code of a new programming or exit by moving the jumper **J1** back to **1-2**.

Mi 2437/1 12

**Seleccionar el idioma (código 02)**

En la modalidad de funcionamiento es posible seleccionar uno de los idiomas disponibles. una nueva programación o salir moviendo el puente **J1** hacia la posición **1-2**.

Para seleccionar el idioma: mover el puente **J1** de la posición **1-**

- **2** a la **2-3**; introducir el código **02** y presionar  $\triangle$ ; en la pantalla aparece "italiano", si se ha programado, o el idioma anteriormente programado;
- $\bullet$  presionar la tecla  $\bullet$  o  $\lt$  para seleccionar el idioma deseado;
- $\bullet$  presionar la tecla  $\triangle$  para confirmar el idioma; en la pantalla aparece la información "Programming / type: ": **de sistema**").
- Continuar introduciendo el código de una nueva programación o salir moviendo el puente **J1** hacia la posición **1-2**.

### **Programaciones de sistema (código 03)**

Con esta programación es posible cambiar o habilitar distintas funciones de la placa de calle (ver tabla 2). Para realizar las programaciones hay que: mover el puente **J1** de la posición **1-**

- **2** a la **2-3.**
- introducir el código **03** y presionar  $\triangle$ ; en la pantalla aparece "bit  $0 = 0$  $0 \leq$  > 1" si se ha programado, o "bit 0"  $= 1/0$  < > 1" si se ha cambiado en una
- programación anterior;  $\bullet$  presionar la tecla $\bullet$  para seleccionar
- $0$  o  $\triangleleft$  para 1;  $\bullet$  presionar la tecla  $\triangle$  para confirmar y pasar al siguiente:
- tras confirmar el valor del último código (bit7), en la pantalla aparece "Programming / type: "; Cargar todos los nombres en el ordenador utilizando un programa dedicado (software suministrado bajo pedido).

### **Tabla 2 - Códigos programaciones de sistema (código 03)**

![](_page_11_Picture_1372.jpeg)

**Crear un texto inicial personalizado**

Permite modificar la información visualizada en la pantalla durante el funcionamiento normal o en reposo. Para la visualización se necesita programar el bit 4 o el bit 5 con el valor "1" (véase el capítulo "**programaciones**

Para insertar el texto personalizado: mover el puente **J1** de la posición **1-**

introducir el código **04** y presionar ; en la pantalla aparece "DF6000 system / TD6100MA" si se ha programado, o la información que se desea

para el modo de introducción de los caracteres ver el capítulo "**introducir**

 $\bullet$  presionar la tecla  $\triangle$  para confirmar; cuando en la pantalla aparece

**Cargar nombres desde el ordenador**

El siguiente proceso permite cargar nombres directamente desde el

"Programming / type: "; continuar introduciendo el código de una nueva programación o salir moviendo el puente **J1** hacia la posición

**(código 04)**

**2** a la **2-3.**

sustituir;

**nombres**";

**1-2**.

**(código 05)**

ordenador.

(1) Con esta función es posible acortar el tiempo de accionamiento de la cerradura codificada presionando la tecla  $\chi$  en lugar de la composición 00+  $\triangle$ . Ej.: presionar  $\chi$  + contraseña +  $\triangle$ .

(2) Permite alternar la pantalla inicial "FARFISA" con la personalizada (ver "**Crear un texto inicial personalizado**").

![](_page_11_Picture_50.jpeg)

- continuar introduciendo el código de Apagar la placa de calle y el ordenador.
	- Conectar el puerto serial del ordenador a la toma estéreo **PC** en la parte posterior de la placa de calle por medio de un cable, conectado como se ve en la figura.

![](_page_11_Figure_53.jpeg)

![](_page_11_Figure_54.jpeg)

Mover los puentes **J1, J2** y **J3**, colocados en la parte posterior de la placa de calle, de la posición **1-2** a la **2-3**.

![](_page_11_Figure_56.jpeg)

- Encender el ordenador y luego la placa de calle.
- Introducir el código **05** y presionar  $\triangle$ ; en la pantalla aparece "TD6100MA <--> PC / in progress 0".
- **ESPAÑOL**

### **J1** de 1-2 a **2-3** y luego:

- seleccionar el código de programación **00/16/32/48/64**;
- $\bullet$  presionar la tecla  $\triangle$  hasta visualizar la contraseña que se quiere borrar;
- $\bullet$  presionar la tecla  $\boldsymbol{X}$  v después  $\hat{\triangle}$ :
- repetir la operación para todas las contraseñas que se quiere borrar; volver a colocar el puente **J1** de 2-3 a
- **1-2** para salir de la programación.

# **Inserción / modificación / cancelación de nombres (código 01)**

El teclado digital TD6100MAS está provisto de pantalla alfanumérica de 32 caracteres donde se pueden visualizar el nombre del usuario y su número de extensión (28 caracteres para el nombre del usuario y los últimos 4 caracteres abajo a la derecha al número de extensión). Para guardarlos se necesita realizar las operaciones ilustradas a continuación, teniendo en cuenta que es obligatorio insertar el nombre empezando por el primer carácter arriba a la izquierda v acabando por la última cifra del número de extensión en la última posición abajo a la derecha, en caso contrario el número no se guarda (véase "**Borrar nombres**").

Al final de la inserción de los nombres el sistema procederá a ordenarlos automáticamente de manera alfabética.

![](_page_12_Figure_9.jpeg)

# **Función pulsadores en fase de inserción o modificación de nombres**

- $\triangle$  Manteniéndolo presionado se mueve la lista de nombres
- $\chi$  Manteniéndolo presionado se mueve el cursor entre los caracteres del nombre
- **Manteniéndolo presionado se mue**ve hacia adelante la lista de caracteres
- Manteniéndolo presionado se mueve hacia atrás la lista de caracteres

Cuando se buscan los caracteres aparecen en la pantalla, en orden alfabético, primero las letras

mayúsculas, luego las minúsculas, los Buscar el nombre que se desea números, los caracteres especiales y finalmente el espacio.

#### **Introducir nombres**

Mover el puente **J1** de la posición **1- 2** a la **2-3.**

Introducir el código **01** y presionar ; en la pantalla aparece el 1°

nombre, o nada si no se ha programado.  $\bullet$  Presionar la tecla  $\bullet$  o  $\leftrightarrow$  para

seleccionar el carácter a introducir en la 1<sup>a</sup> celda; moverse con x para posicionarse en la segunda celda;  $p$ resionar la tecla  $\gg$  o  $\ll$  para seleccionar el carácter a introducir en la 2a celda; seguir hasta completar la introducción del nombre con su código correspondiente. Después de introducir el número en la última celda abajo a la derecha presionar  $\mathbf{x}$ : en la pantalla aparece "STORE USER /  $YES < > NO"$ ; para confirmar hay que presionar $\ll$ ; para modificar el nombre presionar  $\gg$ . Una vez confirmado, en la pantalla aparece el 2° nombre, o nada si no se ha programado; introducir el nombre y el código como en el punto

Una vez confirmado el último nombre introducido, colocar nuevamente el puente móvil en la posición originaria (de **2-3** a **1-2**). En la pantalla sale visualizado "waiting" y una barra de avance automático. Después de unos segundos se vuelve al funcionamiento normal y aparece la información inicial (ver el capítulo **"Funcionamiento"**).

anterior.

**Notas**. Si se ha llegado a introducir 250 nombres (cantidad máxima memorizable) en la pantalla sale visualizado "waiting" y una barra de avance automático. Después de unos segundos aparece "Programming / type:" y se puede seguir con la siguiente programación o salir moviendo el puente **J1** hacia la posición 1-2. Es posible introducir 2 o más nombres

con un mismo número de llamada (p. ej. varios apellidos en un único piso).

### **Modificar o corregir un nombre**

- Mover el puente **J1** de la posición **1- 2** a la **2-3.**
- Introducir el código **01** y presionar ; en la pantalla aparece el 1° nombre.
- modificar presionando la tecla  $\triangle$ : (manteniéndola presionada para la búsqueda rápida).
- $\bullet$  Posicionarse con la tecla  $x$  en el carácter a modificar.
- Seleccionar el carácter con las teclas  $\gg$  (adelante)  $\ll$  (atrás).
- Repetir las operaciones hasta corregir completamente el nombre. Para borrar una letra introducir el carácter espacio.
- Tras finalizar la corrección, mantener presionada  $X$  hasta que se visualiza "STORE USER / YES  $\lt$  > NO". Presionar  $\ll$  para confirmar o  $\gg$  para modificar nuevamente el nombre.

# **Añadir 1 o más nombres a la lista** Para añadir más nombres a una lista

- existente hay que: Mover el puente **J1** de la posición **1- 2** a la **2-3.**
- Introducir el código **01** y presionar  $\triangle$ ; en la pantalla aparece el 1° nombre.
- $\bullet$  navegar en la lista presionando  $\triangle$ (mantener la tecla presionada para la búsqueda rápida); después del último nombre no se visualiza nada en la pantalla;
- insertar los nombres de otros usuarios siguiendo las instrucciones del capítulo "**introducir nombres**". Una vez confirmado, el nombre queda colocado en la posición correcta (orden alfabético).

# **Borrar nombres**

- Mover el puente **J1** de la posición **1- 2** a la **2-3.**
- Introducir el código **01** y presionar  $\triangle$ : en la pantalla aparece el 1° nombre.
- Buscar el nombre que se desea borrar presionando la tecla  $\triangle$  (manteniéndola presionada para la búsqueda rápida).
- $\bullet$  Posicionarse con la tecla  $\chi$  en la última celda (abajo a la derecha); borrar el número existente introduciendo un espacio.
- $\bullet$  Presionar nuevamente  $\chi$ ; se visualiza "DELETE USER / YES < > NO". Presionar  $\triangleleft$  para volver al nombre o  $\gg$  para confirmar. Una vez borrado, aparece el nombre siguiente.

![](_page_12_Picture_44.jpeg)

**Personalisation of display initial text**  $\mid \bullet \right.$  Turn on the PC and then the push-**(code 04)**

You can modify the text shown on the display during normal operation or idle state. You must program bit 4 or bit 5 to display the text (see **"system programming**").

- To insert the personalized text, you must: Move the jumper **J1** from **1-2** to **2-3**.
- $\bullet$  Enter the code **04** and press  $\hat{\mathbb{Q}}$ ; the display shows "DF6000 system / TD6100MA", in case of first programming, or the text you want to replace.
- For information on how to enter the characters see **"entry of names".**
- $\bullet$  Press  $\triangle$  to confirm; the display shows "Programming / type: ". • Continue by entering the code of a new
- programming or exit by moving the jumper **J1** back to **1-2.**

3 2 5

Stereo jack

#### **Loading user-names from PC (code**

- **05)** You can load names directly from your PC.
- Load the user-names on the PC using the Farfisa software application (supplied on demand).
- Turn OFF the push-button panel and the PC. • Connect the PC serial port to the stereo jack on the back of the push-button

panel with a cable as shown in the figure below.

![](_page_12_Figure_57.jpeg)

Move the jumpers **J1, J2** and **J3** on the back of the push-button panel from **1-2**

![](_page_12_Picture_59.jpeg)

#### button panel. **Enter the code 05**; the display shows "TD6100MA > PC / in progress 0". Download the names from the PC

- within 15 seconds; the display shows "TD6100MA < —> PC / in progress 1", "TD6100MA <—> PC / in progress 2" and then the downloaded
- names. At the end of download the push-
- button deletes the existing names. The first line of the display shows "waiting" and the second line shows a status bar to show the progress of the deletion operation. At the end the display shows "Programming /
- type: ".  $\bullet$  Turn off the push-button panel and then the PC.
	- Disconnect the cable from the PC and the push-button panel.
	- Bring the jumpers **J1, J2** and **J3** back to **1-2**.

### **Ordering names (code 06)**

- You can list the names in alphabetical order (from A to Z).
	- Move the jumper **J1** from **1-2** to **2-3**. **Enter the code 06**; the first line of the display shows "waiting" and the second line shows a status bar; at the end of the operation the push-button panel returns automatically to the programming mode (the dis-
	- play shows "Programming / type:"). • Exit the programming mode by bringing the jumper **J1** back to **1-2**.

#### **Door lock activation time (code 10)**

- To change the time of release the door lock, you must:
- move the jumper **J1** from **1-2** to **2-3**; enter code **10** and press the button
- $\triangle$ ; the display shows "TIME S1":
- $\bullet$  dial the number corresponding to the desired timing seconds to activate the door lock (from 1 to 60);
	- press the button  $\triangle$  to confirm; • exit the programming mode by
	- bringing the jumper **J1** back to **1-2**.
- **Inserting the button address P1 (code 11)**
- To save an extension number and call it directly from a button connected between terminals "**P1**" and "**-**":
- move the jumper **J1** from **1-2** to **2-3**; enter the code **11** and press the button  $\triangle$ : the display shows "AD-DRESS P1";
- $\bullet$  dial the extension number. Extensions must be coded with numbers from 1 to 255;
- $\bullet$  press the button  $\triangle$  to confirm;
- exit the programming mode by bringing the jumper **J1** back to **1-2**.

# **ENGLISH Choice the calling tone (code 12)**

To change the calling tone, you must: move the jumper **J1** from **1-2** to **2-3**;

- **e** enter code 12 and press the button  $\triangle$ ; the display shows "MELODY":
- dial the number corresponding to the preferred calling tone (from 00 to 03 - see table of the calling tones on page 14);
- $\bullet$  press the button  $\triangle$  to confirm;
- exit the programming mode by bringing the jumper **J1** back to **1-2**.

### **Reset default programming (code 90-91-92)**

To return the keypad to program the factory and then delete all changes made during programming, you must:

- move the jumper **J1** from **1-2** to **2-3**. enter code **90**, **91** or **92** and press the button  $\triangle$ : the display shows respectively "DEFAULT SETTINGS / YES < > NO"; "ERASE PASS-WORDS / YES < > NO"; "ERASE USERS / YES < > NO". Press << to
- $execute the operation or \implies to leave$ parameters unchanged; • exit the programming mode by
- bringing the jumper **J1** back to **1-2**.

### **Return to operation mode**

Once you have completed programming, bring the jumper **J1** back to **1-2**; the display shows "ACI FARFISA / press < >" or the text you have entered during programming (see **"Personalization of display initial text**").

![](_page_12_Figure_97.jpeg)

# **OPERATION**

Check that all connections are correct. Connect the power supply unit to the mains; the push-button panel automatically checks the status of the line displaying for 5 seconds "TD6100MA / Rel. SW....."; at the end of checking, in case of failure, the display shows "TD6100MA/ERROR. ...." in case of a positive check on the display appears the message "Dial the number or press  $\wedge v''$  ( $\wedge v$  in alternate mode). Dial the number or select the desired

**ENGLISH** user name (if previously stored) by pressing the  $\gg$  or  $\ll$  buttons, once the desired user name appears on the display press the  $\triangle$  to make a call.

In case of error press  *(only before* sending the call) and dial the correct to number.

If the line is free you will hear the confirmation tone and the display shows "Call /----"; the internal station rings the number of times defined by system programming.

If press  $\chi$  the call is terminated and the system is ready for a new call. The called user picks up the handset enables the conversation with the external station for 60 seconds. The display shows "Connection /---- ". The display of the door station starts flashing 10 seconds before conversation ends. To continue conversation for additional 60 seconds press again (up to 3 times).

From the internal station, press the **Come** button to release the door lock: this operation requires that the user is in conversation and wait about 1 second after lifting the handset. The lock release activation time is defined by programming "door lock activation time" (code 10 - page 13). Replace the handset or press  $x$  on the door station to restore the idle state.

Numbers that are not sent or deleted go off after 25 seconds.

In installations with **2 or more main push-button panels**, when a call is made from one push-button panel, the other push-button panels are deactivated with the busy signal. Wait until the line is free to make the call.

# **Door lock opening**

The door lock can be opened from the push-button panel, including in "busy" mode, by dialling one of the 80 4-digit passwords you have entered.

# **Door lock activation**

- On the keyboard dial **00** - Press  $\mathop{\rm \triangle}$ ; the display shows "Password / **THE**" Dial the personal access code within 10 seconds; each digit is visualized with  $*$  instead of  $\blacksquare$ .

Press  $\triangle$  to release the door lock; you hear the confirmation tone and the push-button panel returns to the current system operation mode (free or busy).

If properly programmed you can access the door lock opening function with the following simplified procedure (see note 1 on page 12):

 $X +$  Password +  $\triangle$ 

# **Tone table**

Dialling. Invitation to dial d'imhin<sup>f</sup>indimhe<del>is de</del>intimh

Busy. The called user is busy

![](_page_13_Picture_19.jpeg)

Programming. Indicates the programming mode

**Բոբ**անահանական **-** հանակ

Acknowledge. Indicates that programming has been executed. **Ére**mbutun funtun formatun funtun f

Dissuasion. Indicates that a wrong code was dialled (higher than 250)

**E**utunfuntunfuntunfuntunfuntunfi

-Դանաքանահանական Warning. Indicates that conversation time is about to end.

**նանա**քական <sup>հաստատ</sup>ական**անու**մ <u>finato dia manafissima finato finato d</u>i **նով**այնականատանու**նում հ**ամահանականականական **Calling tone table** Call no. 0 Call no. 1 Call no. 2 Call no. 3

Les numéros non envoyés ou non supprimés s'éteignent tous seuls après 25 secondes.

Dans les installations dotées de **2 ou plusieurs plaques de rue principales**, en effectuant un appel depuis l'une des plaques de rue, les autres se désactivent et visualisent une indication de occupé. Il faut attendre que la ligne retourne libre pour effectuer l'appel.

# **Ouverture de la gâche codée**

Sur la plaque de rue, même en mode "occupé", on peut activer l'ouverture de la gâche en composant l'un des 80 possibles numéros à 4 chiffres précédemment saisis.

# **Activer la gâche codée**

- Composer **00** - Appuyer sur  $\triangle$ ; l'afficheur visualise "Password / **THE**
- Composer le code personnel d'accès dans les 10 secondes suivantes; chaque chiffre saisi est visualisé sous forme du symbole de l'étoile au lieu de .

l'ouverture de la gâche est activée et le dispositif émet une tonalité de confirmation, la plaque de rue se rétablit au mode opérationnel de l'installation (libre ou occupé). Si programmé de façon opportune, on peut accéder à la fonction actionnement serrure codifiée même de facon simplifiée (voir remarque 1 de page 17):

 **X + Mot de passe +** 

# **E PROGRAMACIONES**

- Para realizar las programaciones hay que: Mover el puente **J1** colocado en la parte
- posterior de la placa de calle, de la posición **1-2** a la **2-3**; en la pantalla aparece la información "Programming / type: ".
- Marcar el código de programación deseado (ver tabla 1) y presionar  $\triangle$  para confirmar.
- Efectuar las programaciones requeridas.
- Tras finalizar la programación, llevar el puente **J1** en la posición **1-2**.

# **Posiciones del puente J1**

**1-2** = modo de funcionamiento **2-3** = modo de programación

![](_page_13_Picture_44.jpeg)

### **Tabla 1 Códigos de programación**

- **00** Introducir contraseñas para cerradura codificada (0÷15) **01** Introducir-modificar-borrar nombres **02** Seleccionar el idioma **03** Programaciones de sistema **04** Crear la información inicial **05** Cargar nombres desde el ordenador **06** Ordenar nombres **10** Tiempo de activación de la cerradura **11** Dirección del Pulsador P1 **12** Selección del timbre de llamada **16** Introducir contraseñas para cerradura codificada (16÷31) **32** Introducir contraseñas para cerradura codificada (32÷47) **48** Introducir contraseñas para cerradura codificada (48÷63) **64** Introducir contraseñas para cerradura codificada (64÷79)
	- **90** Regreso a los parámetros de fábrica **91** Borrado de todas las contraseñas
	- **92** Borrado de todos los nombres de usuario

### **Introducir contraseñas para cerradura codificada (códigos 00-16-32-48-64)**

Al introducir el código **00** se entra en el modo "**introducción contraseñas cerradura codificada**", en la pantalla aparece "PASSWORD 0 / ".

Marcar en el teclado la 1<sup>a</sup> contraseña de apertura de la cerradura, por ejemplo 7890; en la pantalla aparece "PASSWORD 0/7890".

- $\bullet$  Presionar la tecla  $\triangle$ ; en la pantalla aparece "PASSWORD 1 / ".
- Marcar en el teclado la <sup>2ª</sup> contraseña de apertura de la cerradura, por ejemplo 1234; en la pantalla aparece "PASSWORD 1/ 1234".
- $\bullet$  Presionar la tecla  $\hat{\mathcal{A}}$ ; en la pantalla aparece "PASSWORD 2 / ".
- Repetir las operaciones descritas para introducir hasta un máximo de 16 contraseñas; al presionar la tecla  $\triangle$  para confirmar la 16a contraseña (PASSWORD 15) en la pantalla aparece "Programming / type: ".
- Si se necesitan otras contraseñas, efectuar el mismo procedimiento sustituyendo el código 00 con los códigos 16, 32, 48 o 64. En el display aparecerá en sucesión el número de la contraseña que se debe introducir (16, 17, ....<sup>32</sup>, 33.... etc.).
- Continuar introduciendo el código de una nueva programación o salir moviendo el puente **J1** hacia la posición **1-2**.

# **Modificar la contraseña**

Para cambiar las contraseñas precedentemente memorizadas hay que acceder a la modalidad de riay que acceder a la modalidad de tomo<br>programación moviendo el puente **J1** de 1-2 a **2-3** y luego:

- seleccionar el código de programación **00/16/32/48/64**;
- $\bullet$  presionar la tecla  $\triangle$  hasta visualizar la contraseña que se
- quiere modificar;  $\bullet$  colocar la tecla  $x$  en la contraseña que se quiere modificar;
- marcar en el teclado la nueva contraseña y presionar  $\Delta$ :
- repetir la operación para todas las contraseñas que se quiere modificar;
- volver a colocar el puente **J1** de 2-3 a **1-2** para salir de la programación.

# **Borrado de la contraseña**

Para borrar la contraseña precedentemente memorizada hay que acceder a la modalidad de programación moviendo el puente

![](_page_13_Picture_68.jpeg)

![](_page_13_Picture_69.jpeg)

- Appuyer sur le bouton-poussoir  $\triangle$ ;

- 
- 
- 

**ANÇAIS** 

**ESPAÑOL**

# **Saisir l'adresse du bouton-poussoir P1 (code 11)**

Pour mémoriser le numéro d'un interne qui pourra être appelé directement en appuyant sur un bouton-poussoir branché entre les bornes **P1** et **"-"** il faut: déplacer le pontet **J1** de la position 1-

- 2 à la **2-3;**
- $\bullet$  saisir le code 11 et appuyer sur  $\triangle$ l'afficheur visualise "ADDRESS P1"
- composer le numéro de l'interne désiré. Les internes doivent être codés sous des numéros compris dans la plage 1÷255;
- $\bullet$  appuyer sur  $\triangle$  pour confirmer;
- rétablir les pontets **J1** sur la position **1-2**.

# **Timbre d'appel (code 12)**

Pour modifier le timbre d'appel aux utilisateurs, il faut:

déplacer le pontet **J1** de la position 1- 2 à la **2-3;**

 $\bullet$  saisir le code 12 et appuyer sur  $\triangle$ ; l'afficheur visualise "MELODY"; composer le numéro correspondant au timbre d'appel préféré (de 00 à 03

**FRANÇAIS** – voir tableau des timbres d'appel);  $\bullet$  appuyer sur  $\triangle$  pour confirmer; rétablir les pontets **J1** sur la position

**1-2**.

# **Retour à la programmation de fabrique (code 90-91-92)**

Pour ramener la boîte à touches digitales à la programmation de fabrique et donc effacer toutes les variations effectuées en phase de programmation, il faut: déplacer le pontet **J1** de la position 1- 2 à la **2-3;**

- introduire le code **90, 91** ou **92** et appuyer sur la touche  $\triangle$ ; les inscriptions "DEFAULT SETTINGS / YES < > NO"; "ERASE PASSWORDS / YES < > NO"; "ERASE USERS / YES < > NO" apparaissent respectivement sur l'écran. Appuyer sur « pour effectuer les opérations ou sur pour garder les paramètres tels quels;
- rétablir les pontets **J1** sur la position **1-2**.

# **Rétablir le mode de fonctionnement**

À la fin de toutes les programmations, rétablir les pontets **J1** sur la position **1-2**; l'afficheur visualise "FARFISA / composer le numéro ou appuyer  $\wedge\vee''$ ou l'éventuel affichage saisi en cours de programmation (voir "**Créer l'affichage initial personnalisé**").

![](_page_14_Picture_19.jpeg)

# **FONCTIONNEMENT**

Contrôler que les branchements de l'installation sont correctement effectués. Mettre en fonction l'installation en branchant l'alimentation au secteur; la plaque de rue effectue automatiquement un contrôle de l'état de la ligne en visualisant pendant 5 secondes "TD6100MA / Rel. SW ....."; à la fin de la vérification, en cas d'issue négative, l'écran visualise "TD6100MA / ERROR. ...."; en cas d'issue positive, l'inscription "Composer le numéro ou appuver  $\wedge \vee$ " apparaît  $\wedge \vee$  de manière alternée).

Composer le numéro ou sélectionner le nom de l'utilisateur désiré, si précédemment mémorisé, en pressant les boutons  $\gg$  ou  $\ll$  pour la recherche, en vérifier l'exactitude à l'afficheur et

appuyer sur  $\triangle$  pour effectuer l'appel. En cas d'erreur, appuyer sur le bouton $p$ oussoir  $x$  et composer le bon

Si le numéro appelé existe, on entend la tonalité libre et l'afficheur visualise "sonnerie / ----"; l'interne sonne le nombre de fois défini par la programmation de système.

Si on appuie sur la touche *, on* termine l'appel en cours et le système est prêt pour un nouvel appel.

En décrochant le combiné, l'utilisateur appelé interrompt l'appel et active la conversation avec l'externe pour un délai de 60 secondes; l'afficheur de la plaque de rue visualise "communique

Lorsqu'il ne reste que 10 secondes disponibles avant la fin de l'appel, l'affichage visualisé commence à clignoter; pour continuer la conversation pendant encore 60 secondes, il faut de nouveau appuyer sur  $\triangle$  (maximum 3 fois).

Pour activer l'ouverture de la gâche, appuyer sur le poussoir  $\longrightarrow$  du poste intérieur. Pour le fonctionnement correct du bouton, il faut que l'utilisateur soit en conservation et appuyer sur **environ 1** seconde après avoir soulevé le micro-téléphone. La durée de l'activation de la serrure est définie par la programmation "temps activation gâche" (code 10).

En raccrochant le combiné ou en appuyant sur le bouton-poussoir X de la plaque de rue, l'installation se rétablit en état de repos.

![](_page_14_Picture_30.jpeg)

# **PROGRAMMATIONS**

Pour procéder aux programmations, il faut:

- Déplacer le pontet **J1,** positionné en face arrière de la plaque de rue, de la positon **1-2** à la **2-3** ; l'afficheur visualise "Programming / type: ".
- Composer le code de programmation désiré (voir tableau 1) et appuyer sur le bouton-poussoir  $\triangle$  pour confirmer.
- Effectuer les programmations demandées.
- À la fin de la programmation de chaque code, il faut rétablir le pontet **J1** sur la position **1-2**.

### **Positions pontet J1**

**1-2** = mode de fonctionnement **2-3** = mode de programmation

![](_page_14_Picture_39.jpeg)

### **Tableau 1 Codes de programmation**

- **00** Saisir les mots de passe pour gâche codée (0÷15)
- **01** Saisir-modifier-supprimer des noms
- **02** Sélectionner la langue **03** Programmations de système
- 
- **04** Saisir de l'affichage initial **05** Charger de noms depuis ordinateur
- **06** Ordonner des noms
- 
- **10** Temps activation serrure **11** Adresse Bouton P1
- **12** Choix timbre d'appel
- **16** Introduction mot de passe pour serrure codifiée (16÷31)
- **32** Introduction mot de passe pour serrure codifiée (32÷47)
- **48** Introduction mot de passe pour serrure codifiée (48÷63)
- **64** Introduction mot de passe pour serrure codifiée (64÷79)
- **90** Retour aux paramètre de fabrique
- **91** Annulation de tous les mots de passe
- **92** Annulation de tous les nominatifs utilisateur

# **Saisir les mots de passe pour gâche codée (codes 00-16-32-48-64)**

En saisissant le code **00,** le dispositif se prédispose en mode "**saisir les mots de**

.<br>l'afficheur visualise "PASSWORD 0/" • Sur la plaque de rue, composer le 1<sup>er</sup> code d'ouverture de la gâche, par

- exemple 7890; l'afficheur visualise "PASSWORD 0 / 7890".  $\bullet$  Appuver sur le poussoir  $\triangle$ : l'affi
	- cheur visualise "PASSWORD 1/"
	- Sur le clavier, composer le 2<sup>ème</sup> code d'ouverture de la gâche, par exemple 1234; l'afficheur visualise "PASSWORD 1 / 1234".
	- $\bullet$  Appuver sur le bouton-poussoir  $\triangle$ : l'afficheur visualise "PASSWORD 2
	- / ". Répéter les opérations détaillées plus haut pour saisir 16 codes au maximum; en appuyant sur le poussoir  $\triangle$  pour confirmer le 16<sup>ème</sup> code (PASSWORD 15); l'afficheur visualise "Programming / type: ".
	- Si des mots de passe supplémentaires sont nécessaires, suivre la même procédure en remplaçant le code 00 par les codes 16, 32, 48 ou 64. Le numéro du mot de passe à introduire (16, 17, .... ; 32, 33.... etc.) apparaîtra sur l'écran en succession. Poursuivre en introduisant le code d'une nouvelle programmation ou sortir en déplaçant le pontage **J1** en position 1-2.

### **Modification mot de passe**

Pour changer les mots de passe mémorisés précédemment, il faut entrer dans le mode programmation en déplaçant le pontage **J1** de 1-2 à **2-3** et puis:

sélectionner le code de programmation **00/16/32/48/64**;

- $\bullet$  appuyer sur la touche  $\triangle$  jusqu'à visualisation du mot de passe que l'on
- désire modifier;  $\bullet$  se positionner avec la touche  $\chi$  sur le
- mot de passe à modifier; composer le nouveau mot de passe sur le clavier et appuyer sur  $\triangle$ ;
- répéter l'opération pour tous les mots de passe que l'on veut modifier; ramener le pontage **J1** de 2-3 à **1-2** pour quitter la programmation.

### **Effacement mot de passe**

Pour effacer le mot de passe précédemment mémorisé, il faut entrer dans le mode programmation en

**passe pour gâche codée**" et déplaçant le pontage **J1** de 1-2 à **2-3** et puis:

- sélectionner le code de programmation **00/16/32/48/64**;
- $\bullet$  appuyer sur la touche  $\triangle$  jusqu'à visualisation du mot de passe que l'on désire effacer;
- $\bullet$  appuyer sur la touche  $\chi$  et puis sur  $\triangle$ ;
- répéter l'opération pour tous les mots de passe que l'on veut effacer;
- ramener le pontage **J1** de 2-3 à **1-2** pour quitter la programmation.

# **Saisir / modifier / supprimer des noms (code 01)**

en partant du naut vers le bas et de la<br>gauche vers la droite, avec saisie<br>obligatoire d'unnumérodans la dernière<br>case en bas à droite, sinon le nom n'est<br>pas mémorisé (voir "**procédure LL** L'afficheur permet de saisir un maximum de 32 caractères dont 28 dédiés au nom et les 4 derniers, en bas à droite au numéro de l'interne (28 caractères sont consacrés au nom de l'utilisateur et les 4 dernier en bas à droite au numéro interne). Les noms doivent être saisis en partant du haut vers le bas et de la obligatoire d'un numéro dans la dernière case en bas à droite, sinon le nom n'est pas mémorisé (voir "**procédure d'effacement d'un nom**"). Chaque fois qu'un nom est saisi et confirmé, la plaque de rue le met en ordre dans la liste alphabétique.

**Exemple** DUPONT DANIELIT **OUI** 12

**NON**

# **Fonction boutons en phase d'introduction ou modification nominatifs**

- En le gardant enfoncé, la liste des noms saisis déroule à l'afficheur
- En le gardant enfoncé, le curseur se déplace dans les caractères qui composent le nom
- En le gardant enfoncé, la liste des caractères défile en avant
- En le gardant enfoncé, la liste des caractères défile en arrière.

Lors de la recherche des caractères, l'afficheur visualise, en ordre alphabétique, d'abord les lettres en majuscule, ensuite celles en minuscule, les numéros, les caractères spéciaux et pour finir l'espace vide.

![](_page_14_Picture_91.jpeg)

### **Saisir des noms**

- Déplacer le pontet **J1** de la position 1- 2 à la **2-3.**
- Saisir le code **01**; l'afficheur visualise le 1er nom ou rien si le dispositif n'a jamais été programmé.
- $\bullet$  Appuyer sur le bouton-poussoir  $\bullet$  ou sur *a* pour sélectionner le caractère à saisir sur la 1ère position; appuyer sur le bouton-poussoir  $x$  pour déplacer le curseur sur la 2ème position; appuyer sur le bouton-poussoir  $\gg$  ou sur pour sélectionner le caractère à saisir sur la 2ème position; continuer ainsi de suite jusqu'à la complète saisie du nom et du code relatif. Après avoir saisi le numéro dans la dernière case en bas à droite, appuyer sur le boutonpoussoir  $\chi$ : l'afficheur visualise "STORE USER /  $YES < > NO$ "; appuyer sur le bouton-poussoir pour confirmer; pour modifier de nouveau le nom, appuyer sur le bouton-

# poussoir  $\blacktriangleright$ .

**FRANÇAIS**

- Après la confirmation, l'afficheur visualise le 2ème nom ou rien si le dispositif n'a jamais été programmé; entrer le nom et le code comme au point précédent.
- Lorsque le dernier nom à saisir a été confirmé, il faut rétablir le pontet mobile sur sa position originale (de **2-3** à **1- 2**). L'afficheur visualise "waiting", ainsi qu'une barre d'avancement automatique. Après quelques secondes, le dispositif se rétablit à son normal fonctionnement et l'afficheur visualise l'affichage initial (voir le chapitre **"Fonctionnement"**).

**Notes**. Lors de la saisie du 250ème nom (nombre maximum de noms mémorisables), l'afficheur visualise "waiting" et une barre d'avancement automatique. Après quelques secondes, l'afficheur visualise "Programming/type: " et la programmation successive peut être effectuée ou sortir en déplaçant le pontage **J1** en position 1-2. 2 ou plusieurs noms peuvent être saisis

pour le même numéro d'appel (cas de noms différents dans le même appartement).

### **Modifier ou corriger un nom**

- Déplacer le pontet **J1** de la position 1- 2 à la **2-3.**
- Saisir le code **01** et appuyer sur le bouton-poussoir  $\triangle$ ; l'afficheur visualise le 1er nom.
- Chercher le nom à modifier en appuyant sur le bouton-poussoir  $\triangle$ ; le garder enfoncé pour la recherche rapide.
- Appuver sur le bouton-poussoir X pour se positionner sur le caractère à modifier.
- Choisir le caractère en appuyant sur le bouton-poussoir  $\blacktriangleright$  (en avant) ou sur « (en arrière).
- Répéter les opérations jusqu'à la correction complète du nom. Pour supprimer une lettre, saisir le caractère de l'espace vide.
- Lorsque la correction est terminée, garder enfoncé le bouton-poussoir X jusqu'à ce que l'afficheur visualise  $"STORE USER / YES < > NO"$ . Appuyer sur le bouton-poussoir pour confirmer ou sur a pour modifier de nouveau le nom.

## **Ajouter 1 ou plusieurs noms dans la liste**

- Pour ajouter des noms dans une liste existante, il faut: déplacer le pontet **J1** de la position 1-
- 2 à la **2-3;** saisir le code **01** et appuyer sur le
- bouton-poussoir  $\triangle$ ; l'afficheur visualise le 1er nom;
- $\bullet$  dérouler la liste en appuyant sur  $\triangle$  (le garder enfoncé pour la recherche rapide); après le dernier nom, l'afficheur ne visualise plus rien;
- saisir les noms d'autres utilisateurs en procédant tel qu'expliqué dans le chapitre "**saisir des noms**". Si confirmé, le nom est positionné dans la bonne position (ordre alphabétique).

# **Supprimer des noms**

- Déplacer le pontet **J1** de la position 1- 2 à la **2-3.**
- Saisir le code **01** et appuyer sur le bouton-poussoir  $\triangle$ ; l'afficheur visualise le 1er nom.
- Chercher le nom à supprimer en appuyant sur le bouton-poussoir  $\triangle$ ; (le garder enfoncé pour la recherche rapide).
- $\bullet$  Appuyer sur le bouton-poussoir  $\chi$ pour se positionner sur la dernière case (en bas à droite); effacer le numéro présent en insérant un espace vide.
- Appuyer de nouveau sur le boutonpoussoir  $\chi$ ; l'afficheur visualise "DELETE USER / YES < > NO".
- Appuyer sur le bouton-poussoir pour rétablir le nom ou sur pour confirmer.
- Lorsque le nom est supprimé. l'afficheur visualise le nom suivant dans la liste.

#### **Sélectionner la langue (code 02)** En mode fonctionnement, il est possible

- de choisir une des langues disponibles. Pour sélectionner une langue, il faut:
- déplacer le pontet **J1** de la position 1- 2 à la **2-3;**
- saisir le code **02**; **l'afficheur visualise** "italiano" si le dispositif n'a jamais été programmé ou la langue précédemment programmée;
- $\bullet$  appuyer sur le bouton-poussoir  $\bullet$  ou sur « pour sélectionner la langue désirée;
- $\bullet$  appuyer sur le bouton-poussoir  $\triangle$ pour confirmer la langue; l'afficheur visualise "Programming / type: ";
- continuer en saisissant le code d'une nouvelle programmation ou rétablir le pontet **J1** sur la position **1-2.**

### **Programmations de système (code 03)**

Dans cette programmation, on peut modifier ou activer des fonctions de la plaque de rue (voir tableau 2). Pour procéder aux programmations, il faut: déplacer le pontet **J1** de la position 1-

- 2 à la **2-3;** saisir le code **03**; l'afficheur visualise
- "bit  $0 = 0$  /  $0 < 1$ " si le dispositif n'a jamais été programmé ou "bit  $0 = 1$  /  $0 \lt$  > 1" si une programmation a déjà été effectuée;
- **appuyer sur le bouton-poussoir** pour sélectionner 1 ou sur  $\ll$  pour 0;
- appuyer sur le bouton-poussoir  $\triangle$ pour confirmer et passer au suivant;
- Lorsque la valeur du dernier code (bit7) a été confirmée, l'afficheur visualise "Programming / type: ";
- continuer en saisissant le code d'une nouvelle programmation ou rétablir le pontet **J1** sur la position **1-2.**

# **Créer l'affichage initial personnalisé (code 04)**

Permet de modifier l'affichage visible sur l'afficheur pendant le normal fonctionnement ou à repos. Pour la visualisation, il faut appuyer sur le bit 4 ou bit5 (voir le chapitre "**programmations de système** ").

![](_page_15_Picture_48.jpeg)

# **Tableau 2 - Codes des programmations de système (Code 03)**

![](_page_15_Picture_1336.jpeg)

- (1) Cette fonction permet d'abréger l'activation de la gâche codée en appuyant sur le bouton-poussoir  $\chi$  au lieu de composer 00+  $\triangle$ . Par ex.: appuyer sur  $\chi$  + mot de passe +  $\triangle$ .
- (2) Permet de visualiser de manière alternée l'affichage initial "FARFISA" et celui personnalisé (voir " **créer l'affichage initial personnalisé**").

 $\mathbb{F}^!$ 

Pour saisir l'affichage personnalisé, il faut:

- déplacer le pontet **J1** de la position 1- 2 à la **2-3;** saisir le code **04**; l'afficheur visualise
- "DF6000 system / TD6100MA" si le dispositif n'a jamais été programmé ou, s'il l'a été, l'affichage à remplacer;
- pour le mode de saisie des caractères, voir le chapitre "**saisir des noms**";
- appuyer sur le bouton-poussoir  $\triangle$ pour confirmer; l'afficheur visualise "Programming / type: ";
- continuer en saisissant le code d'une nouvelle programmation ou rétablir le pontet **J1** sur la position **1-2.**

# **ordinateur**

La procédure suivante permet de charger des noms directement depuis un ordinateur.

- à l'aide du programme dédié (logiciel disponible sur demande).
- Mettre hors tension la plaque de rue te l'ordinateur.
- Brancher le port série de l'ordinateur à la prise stéréo située en face arrière de la plaque de rue à l'aide d'un câble branché comme dans la figure.

 $\alpha$  = 2.5mm Port série de l'ordinateur Prise stéréo

![](_page_15_Figure_65.jpeg)

- Ordinateur **TD6100MAS**
- en face arrière de la plaque de rue, de la position **1-2** à la **2-3**.  $1-2 \implies 2-3$

![](_page_15_Picture_68.jpeg)

- Mettre sous tension l'ordinateur et la plaque de rue.
- Saisir le code **05**; l'afficheur visualise "TD6100MA < $\rightarrow$  PC / in progress 0".
- Dans les 15 secondes suivantes, télécharger les noms mémorisés dans l'ordinateur; l'afficheur visualise en séquence "TD6100MA <—> PC / in progress 1", "TD6100MA <—> PC / in progress 2", ensuite il visualise tous les noms chargés.

À la fin du téléchargement des noms, la plaque de rue supprime automatiquement les noms éventuellement saisis précédemment et l'afficheur visualise " waiting " sur la première ligne, tandis que la seconde ligne visualise l'avancement de la suppression en cours; à la fin, l'afficheur visualise "Programming / type: " .

### Mettre hors tension la plaque de rue et l'ordinateur.

- Débrancher le câble de l'ordinateur et de la plaque de rue.
- Rétablir les pontets **J1, J2** et **J3** sur la position **1-2**.

#### **Ordonner les noms (code 06)** Cette opération permet de mettre les noms saisis en ordre alphabétique (de A à Z).

**FRANÇAIS**

- Déplacer le pontet **J1** de la position 1-2 à la **2-3;**
- **Saisir le code 06 et appuyer sur 4:** l'afficheur visualise sur la première ligne "waiting", tandis que la seconde ligne visualise l'avancement de la barre d'état; à la fin de l'opération, le dispositif se rétablit automatiquement en mode de programmation (l'afficheur visualise "Programming / type: ").
- Rétablir les pontets **J1, J2** et **J3** sur la position **1-2**.

# **Temps activation gâche (code 10)**

- Pour modifier le temps d'ouverture serrure il faut:
- déplacer le pontage **J1** de la position 1-2 à la **2-3**;
- entrer le code **10** et appuyer sur la touche  $\triangle$ ; "TIME S1" apparaît sur l'écran;
- composer le numéro correspondant à la durée en secondes de l'ouverture serrure désirée (de 1 à 60 secondes);
- $\bullet$  appuyer sur la touche  $\triangle$  pour confirmer la programmation;
- quitter la programmation en ramenant le pontage **J1** en position **1-2**.

![](_page_15_Picture_87.jpeg)

- 
- Charger tous les noms sur l'ordinateur
- **Charger des noms depuis un**

Déplacer les pontets **J1, J2** et **J3**, situés